# **Concept2**

# **Performance Monitor Bluetooth Smart Communications Interface Definition**

Filename: Concept2 PM Bluetooth Smart Communication Interface Definition.doc

Revision: 1.27 11/8/2018 12:05:00 PM

## **Concept2**

105 Industrial Park Drive Morrisville, VT 05661 802-888-5226 (Voice) 802-888-6331 (Fax) rowing@concept2.com

### Table of Contents

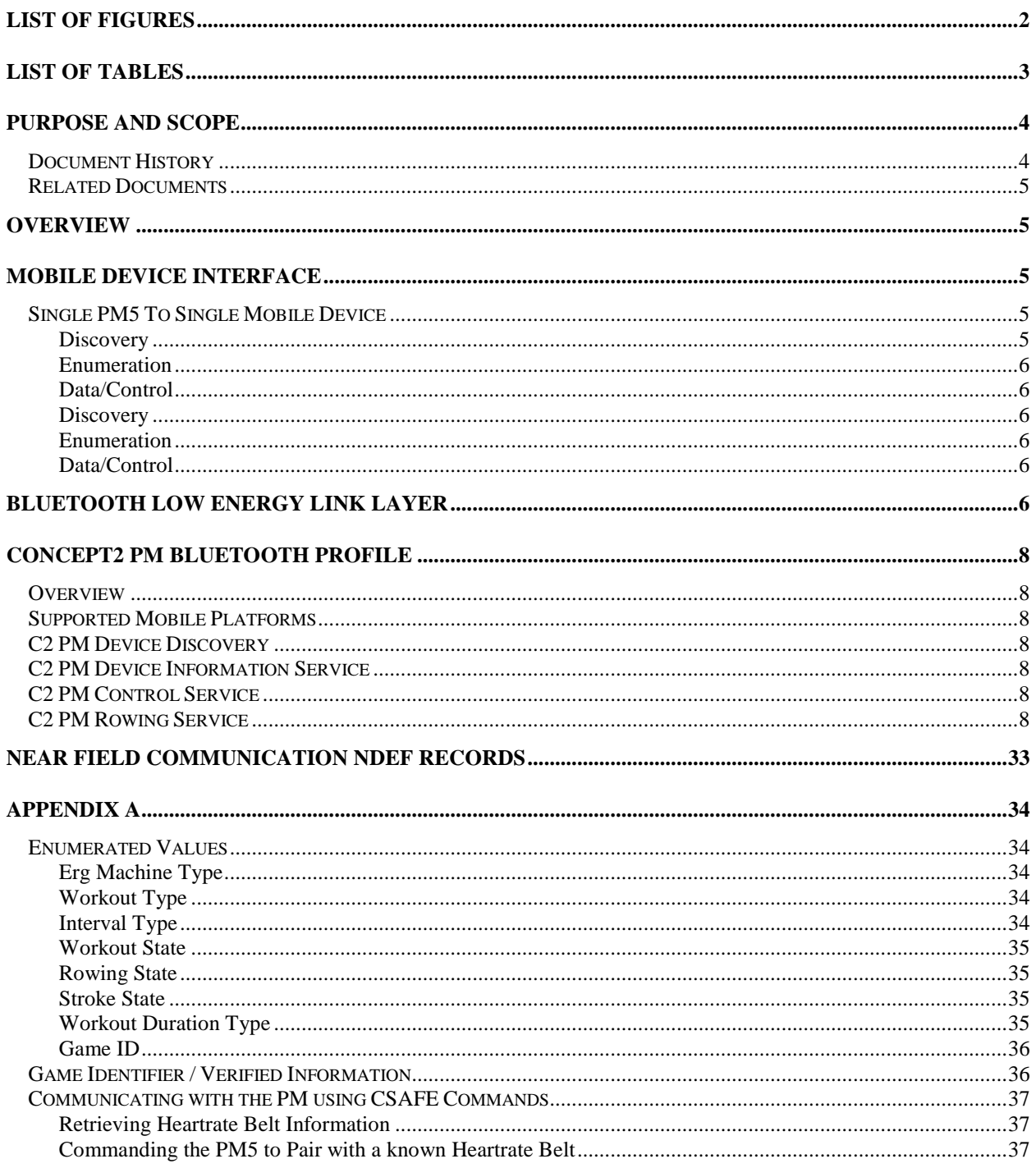

# **List of Figures**

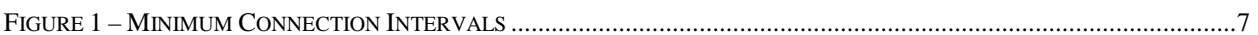

## **List of Tables**

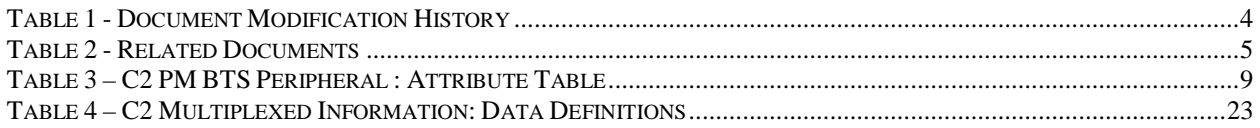

## **Purpose and Scope**

This document contains the communications interface definition for devices communicating with Performance Monitor Generation 5s (PM5s) using the wireless Bluetooth Smart technology, also known as Bluetooth Low Energy (BTS). Information in this document combined with the documents referred to in Table 2 should provide the developer with sufficient information to create applications that communicate with the PM over the BTS interface.

### **Document History**

| <b>Edit Date</b> | <b>Engineer</b>       | <b>Description of Modification</b>                                                                                                    |
|------------------|-----------------------|----------------------------------------------------------------------------------------------------|
| 9/4/14           | <b>Andrew Dombek</b>  | Initial outline created with design concept for Mobile Device                                                                                 |
|                  |                       | interfacing. V0.01                                                                                                    |
| 9/16/14          | <b>Kurt Preiss</b>    | Added section on BTS link layer. General edits. V0.02                                                                                         |
| 9/24/14          | <b>Andrew Dombek</b>  | Edits to characteristic table. V0.03                                                                                                    |
| 10/8/14          | <b>Andrew Dombek</b>  | Minor edits. V0.04                                                                                                    |
| 10/9/14          | <b>Andrew Dombek</b>  | Added more characteristic data. V0.05                                                                                                    |
| 10/11/14         | <b>Andrew Dombek</b>  | Deleted Impulse Drive Force, added more characteristic data. V0.06                                                                            |
| 10/14/14         | <b>Andrew Dombek</b>  | More additions and edits to characteristic data. This version of the                                                                          |
|                  |                       | spec corresponds to PM firmware version 999 build 12, and ErgData<br>V1.2.19. V0.07                                                           |
| 10/15/14         | <b>Andrew Dombek</b>  | Added machine type attribute. Deleted rows about writing values to<br>turn on notifications because it was causing confusion. V0.08.          |
| 10/15/14         | <b>Andrew Dombek</b>  | Moved machine type attribute to Device Status area. V0.09                                                                                     |
| 10/16/14         | <b>Andrew Dombek</b>  | Added characteristics to split/interval characteristics. Added CSAFE<br>names to parameters. V0.10                                            |
| 10/22/14         | <b>Kurt Preiss</b>    | Updated units of measurement in the split characteristics                                                                                     |
| 11/6/14          | <b>Andrew Dombek</b>  | Added characteristic for heart rate belt information. V0.12                                                                                   |
| 11/18/14         | <b>Andrew Dombek</b>  | Added stroke data characteristics for Projected Work Distance and<br>Projected Work Time. V0.13                                               |
| 2/4/15           | <b>Andrew Dombek</b>  | General clean up and additions to Appendix. First official release of<br>specification, coinciding with PM firmware V17, PM Ski V717.<br>V1.0 |
| 2/6/15           | Andrew Dombek         | Fix units in Workout Summary Characteristics. V1.01                                                                                           |
| 2/8/2015         | <b>Scott Hamilton</b> | Minor wording changes, unpair from PM5, references to Polar. V1.02                                                                            |
| 2/18/2015        | <b>Kurt Preiss</b>    | Added multiplexing concept. V1.03                                                                                                    |
| 2/20/2015        | <b>Andrew Dombek</b>  | Major rework to accommodate multiplexing. V1.04                                                                                               |
| 2/25/2015        | <b>Kurt Preiss</b>    | Tweaks to multiplexed characteristic. V1.06                                                                                                   |
| 2/26/2015        | <b>Andrew Dombek</b>  | Deleted Model Number Characteristic, Added back Manufacturer<br>Characteristic. V1.07                                                         |
| 9/7/2016         | <b>Kurt Preiss</b>    | Added NFC NDEF record description for BLE pairing                                                                                             |
| 1/31/2017        | <b>Andrew Dombek</b>  | Added Erg Machine Type and Workout Verified information. V1.20                                                                                |
| 2/3/2017         | <b>Andrew Dombek</b>  | Deleted Machine Type information in Device Info Service as<br>firmware unable to support it. V1.21.                                           |
| 4/19/2017        | Mark Lyons            | Added Force Curve characteristic definition. V1.22.                                                                                           |
| 4/25/2017        | <b>Andrew Dombek</b>  | Modified Force Curve characteristic definition. V1.23.                                                                                        |
| 5/25/2017        | <b>Andrew Dombek</b>  | Added new machine types. V1.24.                                                                                                    |
| 8/29/2017        | <b>Andrew Dombek</b>  | Added model number and machine type. V1.25.                                                                                                   |
| 11/2/2018        | Mark Lyons            | Added Erg Machine Type parameter to characteristic 0x0032/0x0080/<br>V1.26.                                                                   |
| 11/8/2018        | <b>Andrew Dombek</b>  | Added Erg Machine Type parameter to characteristic 0x0038.<br>Clarifications added for MultiErg workouts.<br>V1.27.                           |

**Table 1 - Document Modification History** 

## **Related Documents**

| <b>Document Title</b>                               | <b>Document Number - Date</b>     |
|-----------------------------------------------------|-----------------------------------|
| CSAFE Protocol Technical Specification, V1.x        | http://www.fitlinxx.com/csafe/    |
| Getting Started with Bluetooth Low Energy.doc       |                                   |
| Concept2 PM Communications Interface Definition.doc | Rev 0.15 8/23/2010                |
| <b>Bluetooth Specification Version 4.1</b>          | Rev 4.1 12/3/2013                 |
| Android guide                                       | https://developer.android.com/gui |
|                                                     | de/topics/connectivity/bluetooth- |
|                                                     | le.html                           |

**Table 2 - Related Documents** 

## **Overview**

PM5 devices are equipped with a Bluetooth low energy module that provides short range RF communications capability. The PM5 utilizes BTS for data transfer with mobile devices as well as configuration and control of the PM5 by mobile devices.

This document describes a proprietary Bluetooth profile utilized by the PM5 to provide a data and control interface with mobile devices. The profile defines the services and characteristics available to the mobile device developer.

This document assumes the reader has sufficient knowledge of the Bluetooth specification.

In Bluetooth terminology, the PM5 assumes the Peripheral role and the mobile device assumes the Central role.

## **Mobile Device Interface**

The following BTS wireless scenarios are supported by the PM5:

- 1. **Single PM5 To Single Mobile Device** A PM sends realtime data to a BTS-enabled mobile device. The mobile device can also setup and start workouts on the PM. An example application is a specialized smartphone application for the visually impaired.
- 2. **Multiple PM5s To Single Mobile Device** Multiple PMs send realtime data to a BTS-enabled mobile device. Example mobile device applications are coaching tools and racing controllers.
- 3. **[future] Multiple PM5s to single PM5** may be used for Wireless Racing (see existing PM4 ANT Wireless racing) or for Venue Race cut-wire backup.

The three key operational areas common to the scenarios defined above are Discovery, Enumeration and Data/Control. These are described for each scenario in the following sections.

## **Single PM5 To Single Mobile Device**

### **Discovery**

When an application running on a mobile device wants to communicate with a particular PM using BTS, it needs to uniquely identify the desired device before establishing the communication link. Since there may be other BTS devices transmitting, this involves a step in which the PM user selects and confirms the correct Mobile Device.

#### **PM Logic – Not Previously Paired, or Reset Pairing**

If the PM has not previously been paired with a device, or the user wants to pair with a different device, then the user must use the Main Menu and select "More Options" then "Turn Wireless ON". This will bring the user to the "Connect Device" screen on the PM to enable BTS and enter pairing mode. Once on that screen, the PM

- A) displays it's 'friendly ID number/string' to the user and
- B) broadcasts BTS data, advertising the services and characteristics it has to offer.

The mobile device listens for the BTS advertising information and completes the connection per the Bluetooth specification. The Mobile device may choose to pair based on 'very close' proximity of the PM5 BTS signal, or based on a user choice of which advertising PM5 to connect to. The mobile device application should use the proprietary C2 base UUID, advertised in a Scan Response packet, to filter the selection of BTS devices available to connect to.

#### PM Logic – Unpairing

The PM will unpair from the mobile device when it powers down, or when the Mobile Device signals to end the session. To Unpair from the PM5, select More Options, Turn Wireless OFF. With older firmware, this may be still labeled "Wireless ON".

### **Enumeration**

Enumeration is not necessary in this use case with a single PM connected to a single Mobile Device.

#### Data/Control

Data transfer and PM control occurs using C2 proprietary BTS services. A C2 PM Control service is utilized to send CSAFE commands and receive CSAFE responses. This service is typically used to set up workouts on the PM or to retrieve workout data. The C2 Rowing Service is utilized to enable/disable broadcast of PM data at various data rates. These services are defined in the following sections.

Multiple PMs To Single Mobile Device

#### **Discovery**

Discovery of multiple PMs is based upon the process decribed in the single PM case defined in the previous section. In this scenario one PM at a time is put in the "Connect Device" screen to perform the pairing function, until all PM's have been paired.

#### **Enumeration**

Devices are enumerated using additional transactions after the Discovery/Pairing process has been completed. This involves sending additional CSAFE commands to the PM (TBD).

#### Data/Control

Receiving data from and sending commands to PMs works the same as with the single PM scenario.

## **Bluetooth Low Energy Link Layer**

Bluetooth Smart is a low bandwidth interface capable of achieving speeds upto 16kBytes per second under ideal conditions. The protocol supports a single master and up to 8 slaves. For the single PM5 to Mobile device model, the PM5 will act as a slave to the mobile device master. Below is a summary of how packets are transferred over the air between a master and slave.

- Once in a Connected state, either the master OR slave can terminate the connection.
- In a connected state, the rf link is broken up into connection events. One connection event occurs per connection interval. The premise of the connection event is to allow master and slave devices to exchange data then go back to sleep as quickly as possible to conserve power. As the connection interval decreases,

•

the data throughput increases. The minimum connection interval is OS dependent. On Android, the minimum interval is 7.5msec and on iOS, the minimum is around 30msec.

- The slave can request the master to change the connection interval.
- The master and slave are synchronized in time when the connected state is established and rely on the time synchronization to wakeup, transmit and receive.
- Within a connection event, there are back-to-back time slots dedicated for transmission and reception of data packets. The master transmits in the first time slot and listens in the second. The slave listens in the first time slot and transmits in the second. The time between two consecutive packets is defined as the Inter Frame Space (T\_IFS) time. It is specified to be 150usec. Even if the master has no data to send, it will still transmit a NULL packet to the slave allowing the slave to respond with data it may want to transmit.
- The data packets transmitted by both master and slave are acknowledged. A slave device upon receiving a packet from the master must ALWAYS send a response back to the master. There are 2 bits in EVERY data packet containing ACK information adjusted appropriately by both master and slave upon packet reception. If the master does not receive a data packet from the slave or determines the received data packet is bad (including ACK bits), it will close the connection event and retransmit it's previously transmitted packet at the next connection interval. This guarantees master and slave acknowledgement.
- A supervision timeout determines if the connection is good. Both the master and slave are aware of the timeout value. The supervision timer is reset whenever a valid packet is received. If the timer elapses, the master/slave issues a Disconnect event to the application layer and the radio returns to an unconnected state.
- Each data packet can contain up to 20 bytes of data. A data packet will be smaller if fewer data bytes are transmitted.
- Within a single connection event, multiple data packets may be transmitted by master or slave. Up to 6 data packets may be transmitted within a single connection event. This too appears to be platform dependent. Android allows 4 packets per event while iOS allows 6 packets. There is a bit (More Data) in every transmitted data packet indicating to the receiver if more packets should follow.
- The current Nordic S120 softstack used for communicating with BTS slaves, only allows one 20 byte packet per connection event. A packet is dedicated per connection within a single connection event. This means that the minimum connection interval cannot be 7.5msec if the master has made connections since 1.25msec/packet x 8 > 7.5msec. Below is a table of minimum connection intervals based upon the number of connected slaves.

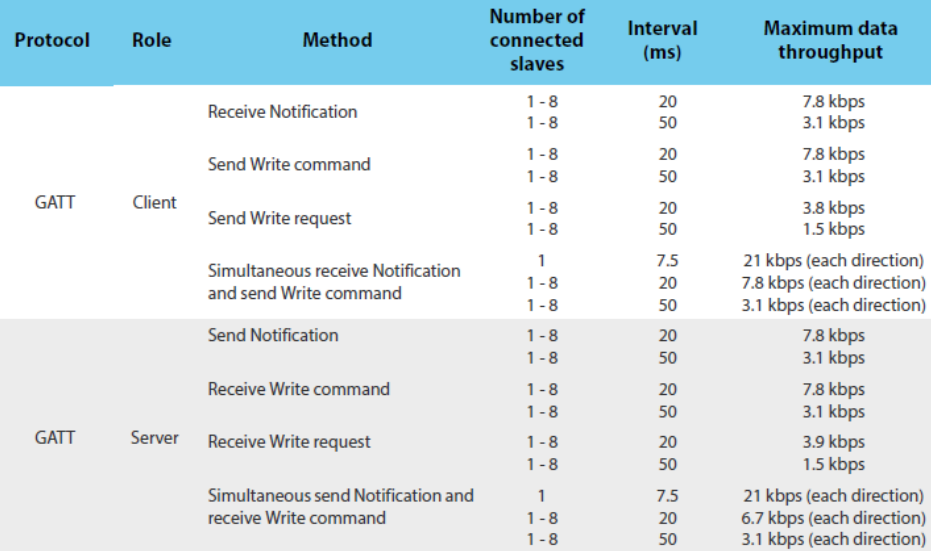

#### **Figure 1 – Minimum Connection Intervals**

## **Concept2 PM Bluetooth Profile**

### **Overview**

The Concept2 PM Bluetooth Profile consists of three proprietary BTS services for device discovery, control and data transfer. These services are all based on the Generic Attribute Profile (GATT). GATT provides standard interfaces for discovering, reading, writing and indicating of service characteristics and attributes.

## **Supported Mobile Platforms**

iPhone 4S and above (and similar class iPad), iOS7. Samsung S4 and above and similarly enabled phones/tablets; Nexus7 and MotoX.

References: According to developer.android.com, the minimum Android is 4.3 (API Level 18).

## **C2 PM Device Discovery**

A mobile device uses the PM's unique 128-bit Bluetooth peripheral Universally Unique Identifier (UUID) to discover the PM. This UUID is specified as Version 1 by the Network Working Group specification RFC 4122. It is based upon the time of day and the MAC address of the computer upon which it was generated. The PM's UUID is CE06*xxxx*-43E5-11E4-916C-0800200C9A66, where xxxx is a 16-bit value used to identify the specific service or characteristic. The base UUID of the PM is CE060000 -43E5-11E4-916C-0800200C9A66.

### **C2 PM Device Information Service**

The C2 PM Device Information Service provides model and version information. See Table 3 for details.

## **C2 PM Control Service**

The C2 PM Control Service allows the mobile device to send CSAFE commands and receive CSAFE responses. See Table 3 for details.

## **C2 PM Rowing Service**

The C2 PM Rowing Service provides broadcast of real time rowing data. Each characteristic contains multiple status bytes packed in an array of data. Each characteristic can also be enabled/disabled for broadcast, and the broadcast rate can be set. See Table 3 for details.

On some Android platforms, there is a limitation to the number of notification messages allowed. In Android 4.4, the limit is 7 and in Android 4.3 the limit is 4. To circumvent this issue, a single characteristic (C2 multiplexed data info) exists to allow multiple characteristics to be multiplexed onto a single characteristic. The last byte in the characteristic will indicate which data characteristic is multiplexed. Android applications should enable this notification in lieu of the following UUIDs; 0x31, 0x32, 0x33, 0x35, 0x36, 0x37, 0x38, 0x39, 0x3A, and 0x3B.

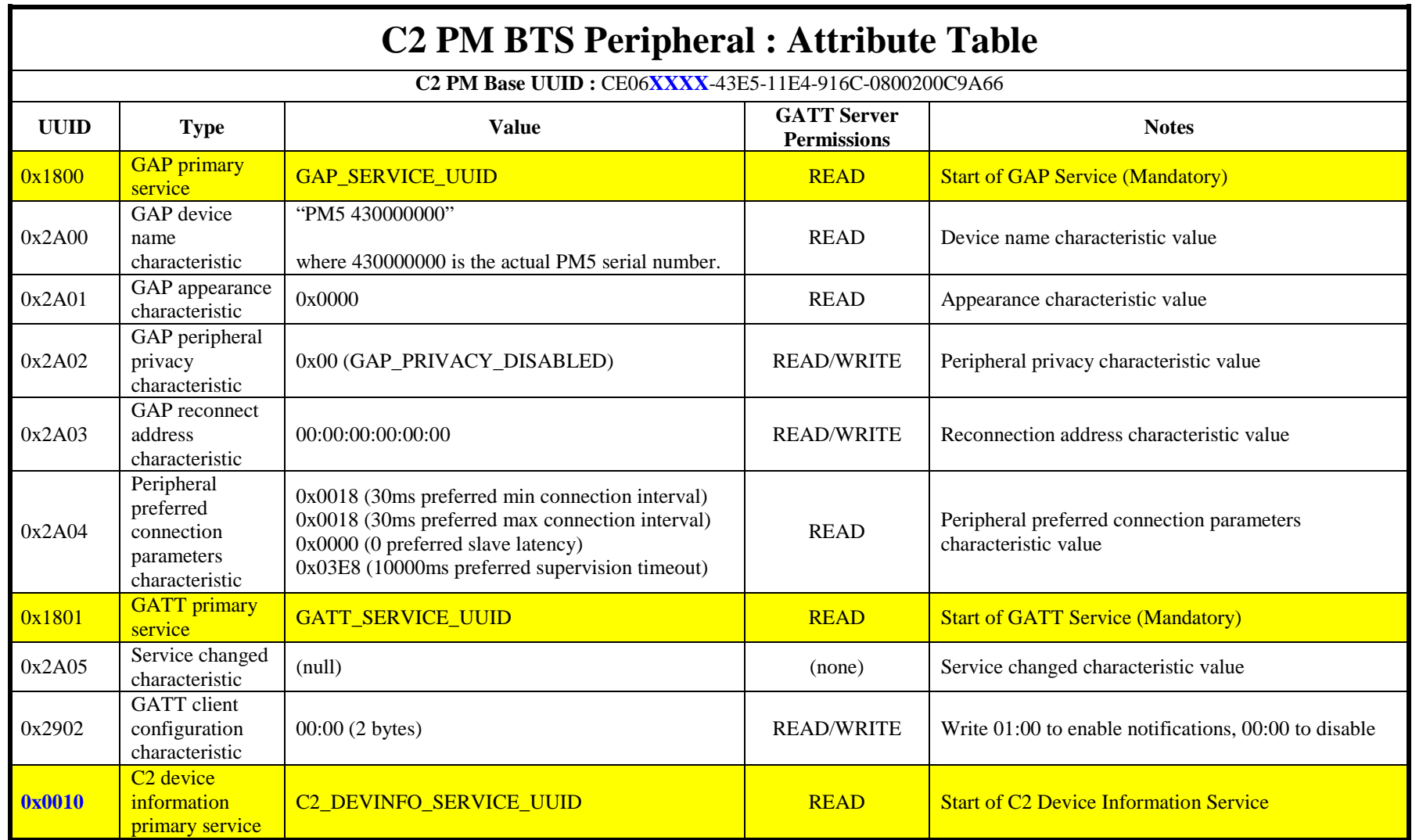

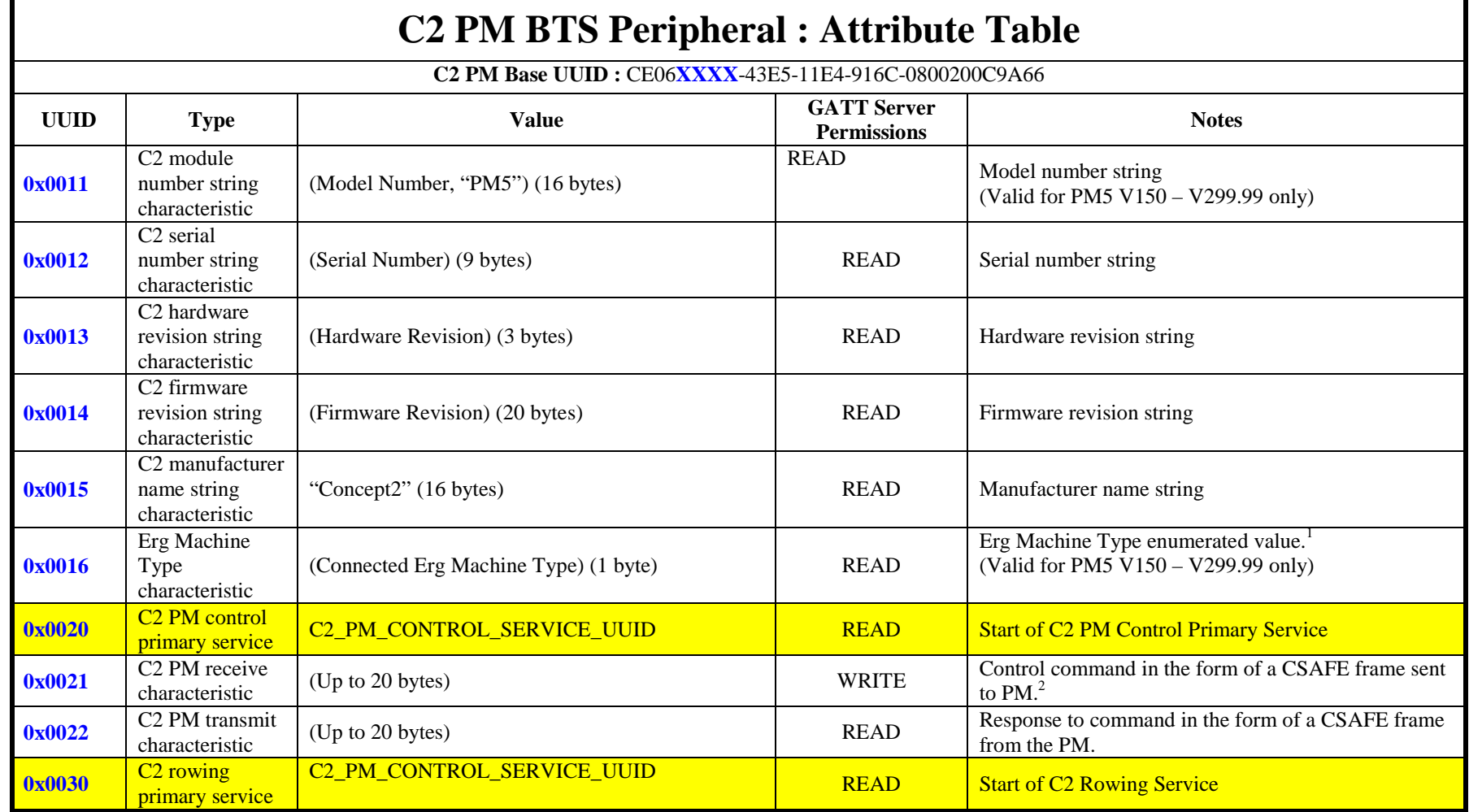

<sup>&</sup>lt;sup>1</sup> See Appendix for enumerated values<br><sup>2</sup> See Appendix for additional information on CSAFE commands

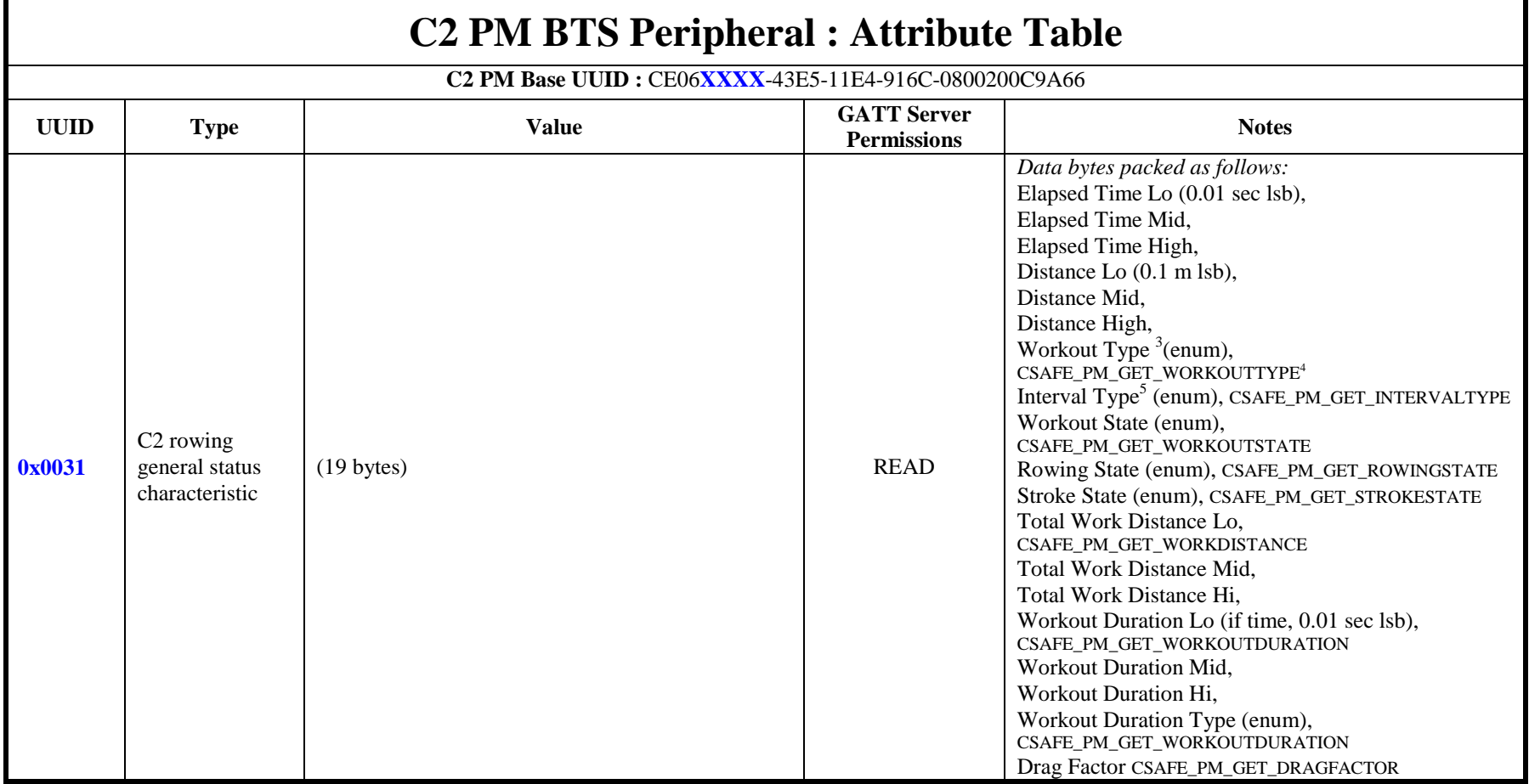

**<sup>11</sup>**

<sup>&</sup>lt;sup>3</sup> See Appendix for enumerated values definitions<br><sup>4</sup> For reference - The named CSAFE command returns the same value<br><sup>5</sup> This value will change depending on where you are in the interval (work, rest, etc). Use workout typ intervals.

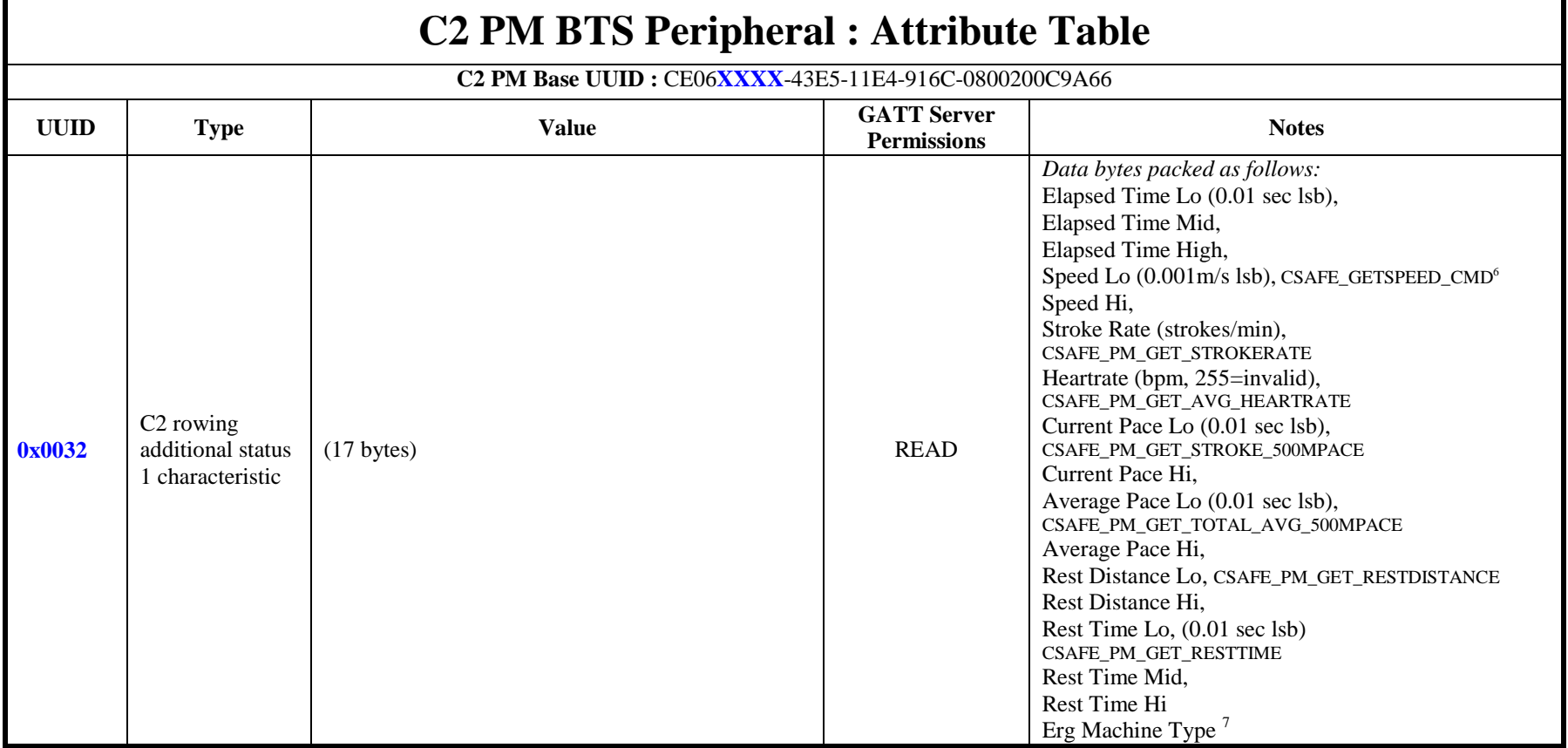

<sup>&</sup>lt;sup>6</sup> For reference - The named CSAFE command returns the same value<br><sup>7</sup> See Appendix for enumerated values definitions. For MultiErg workouts, this will be the Machine Type of the current interval, which may not be the sam the connected Machine.

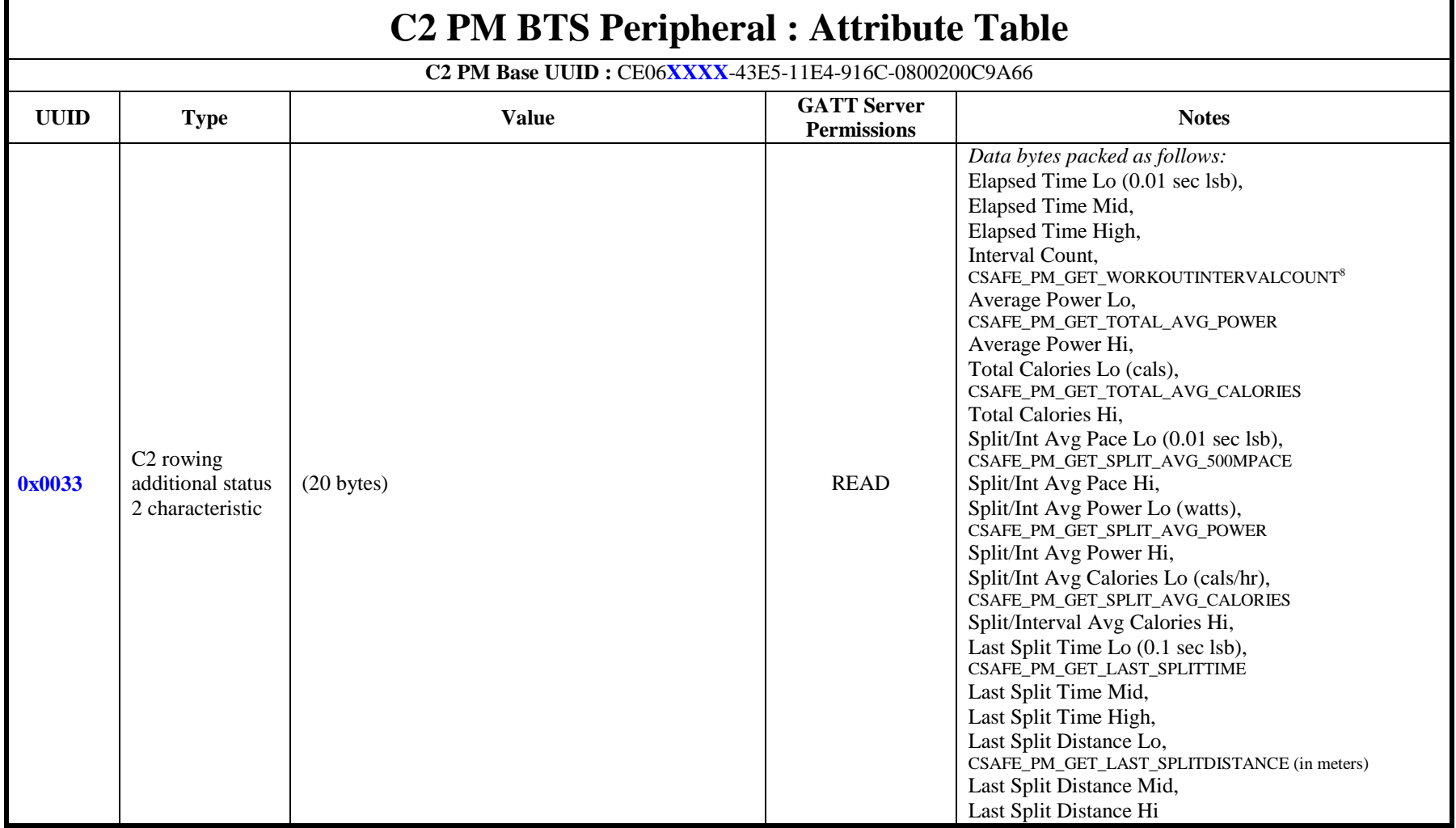

<sup>8</sup> For reference - The named CSAFE command returns the same value

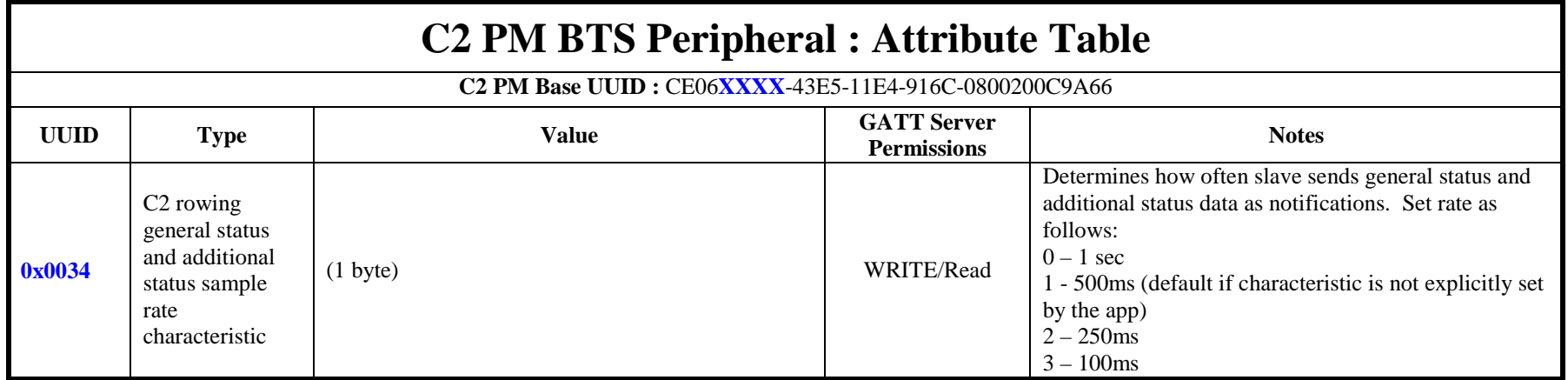

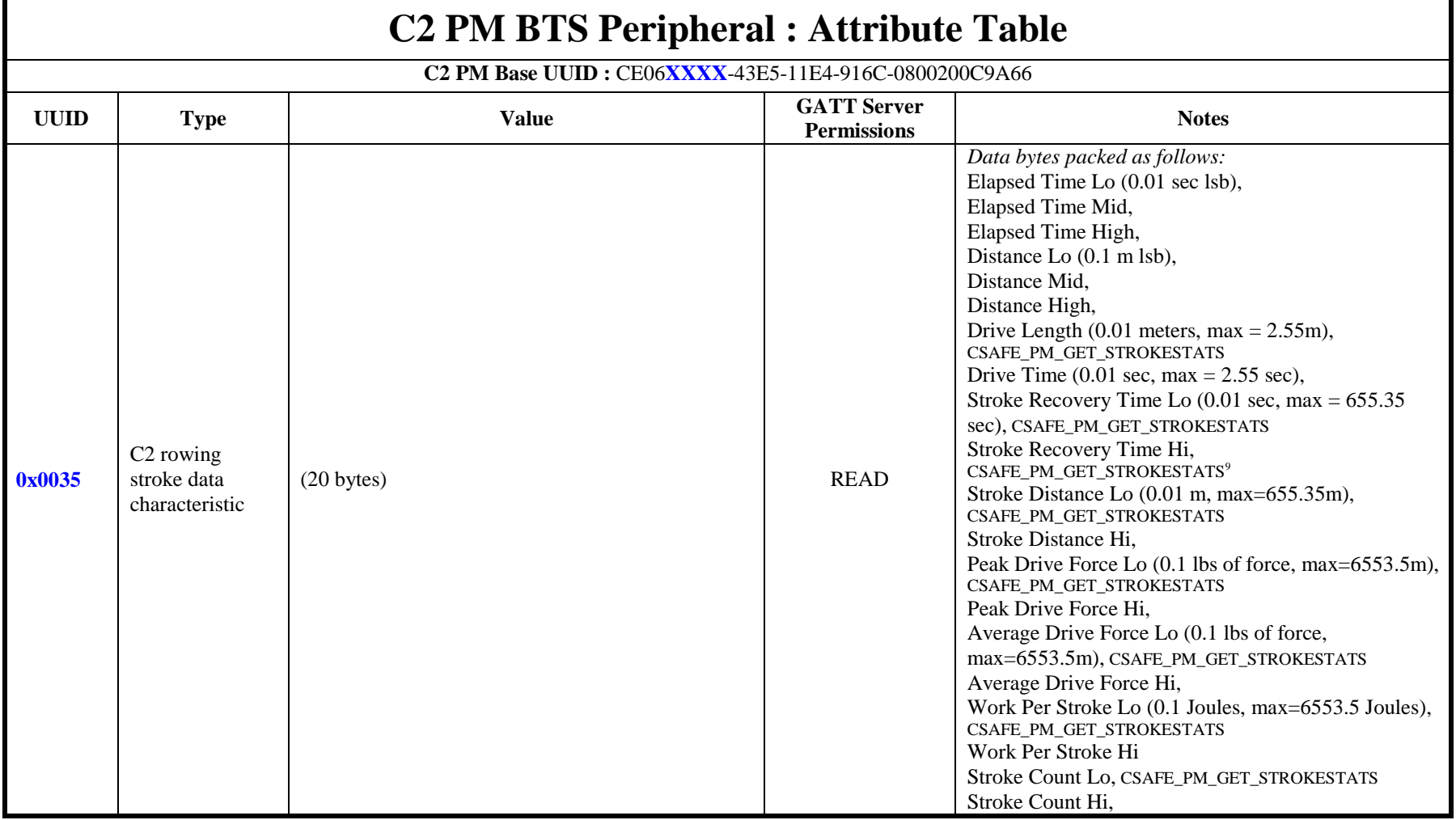

 $9$  For reference - The named CSAFE command returns the same value

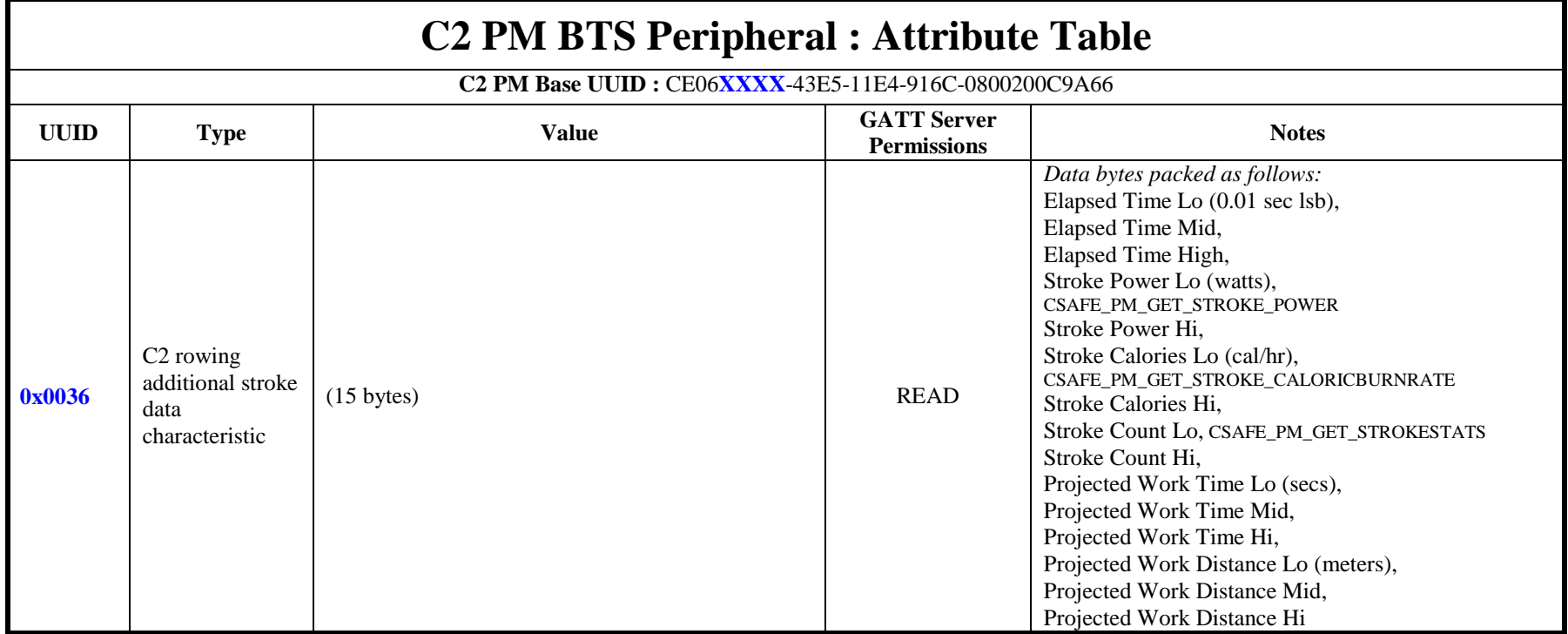

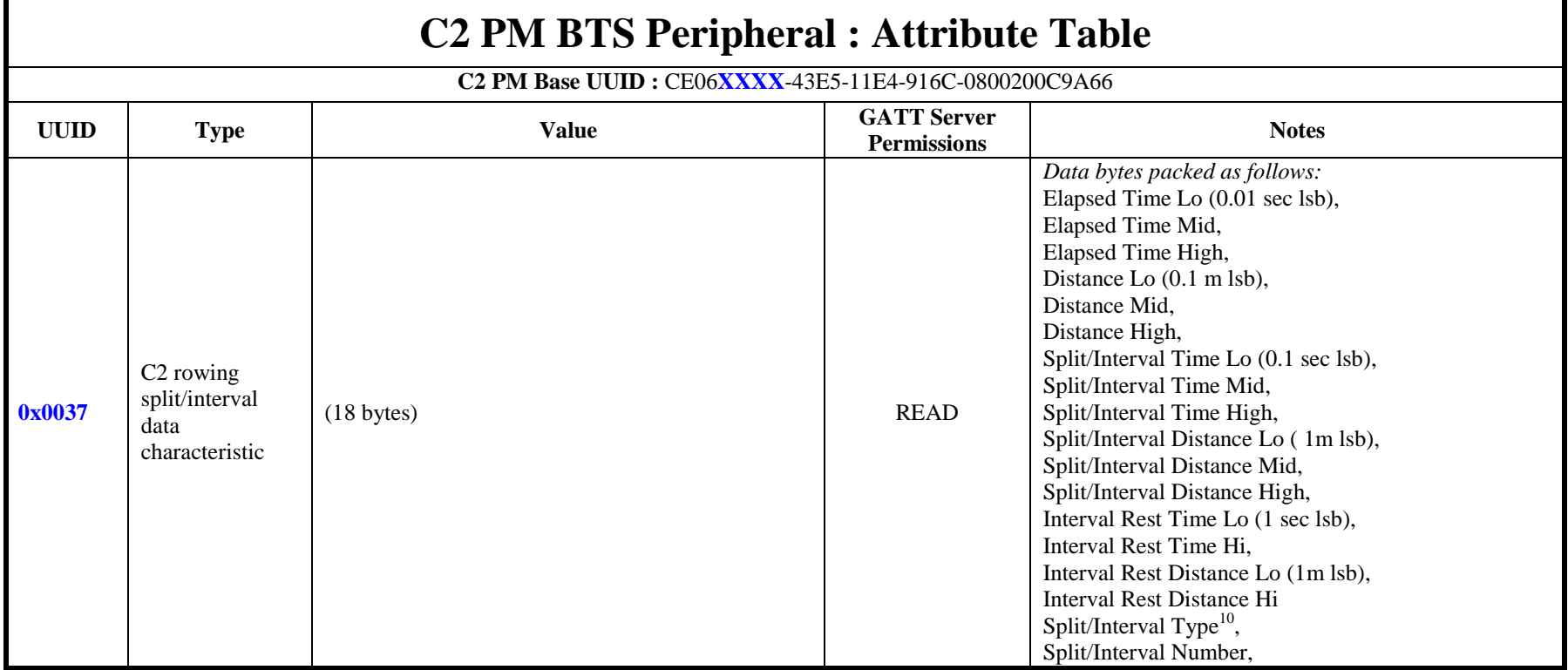

<sup>&</sup>lt;sup>10</sup> This value will change depending on where you are in the interval (work, rest, etc). Use workout type to determine whether the intervals are time or distance intervals

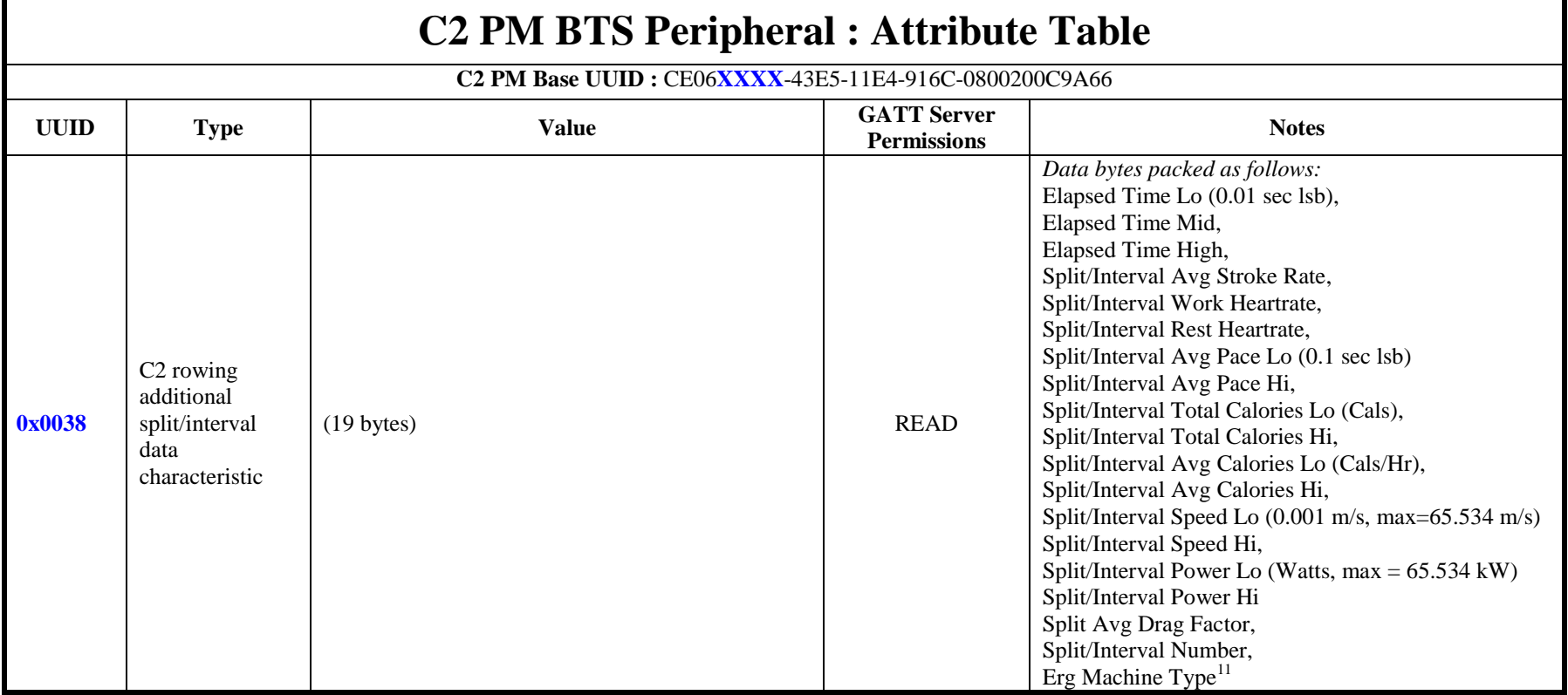

<sup>&</sup>lt;sup>11</sup> See Appendix for enumerated values definitions. For MultiErg workouts, this will be the Machine Type of the current interval, which may not be the same as the connected Machine.

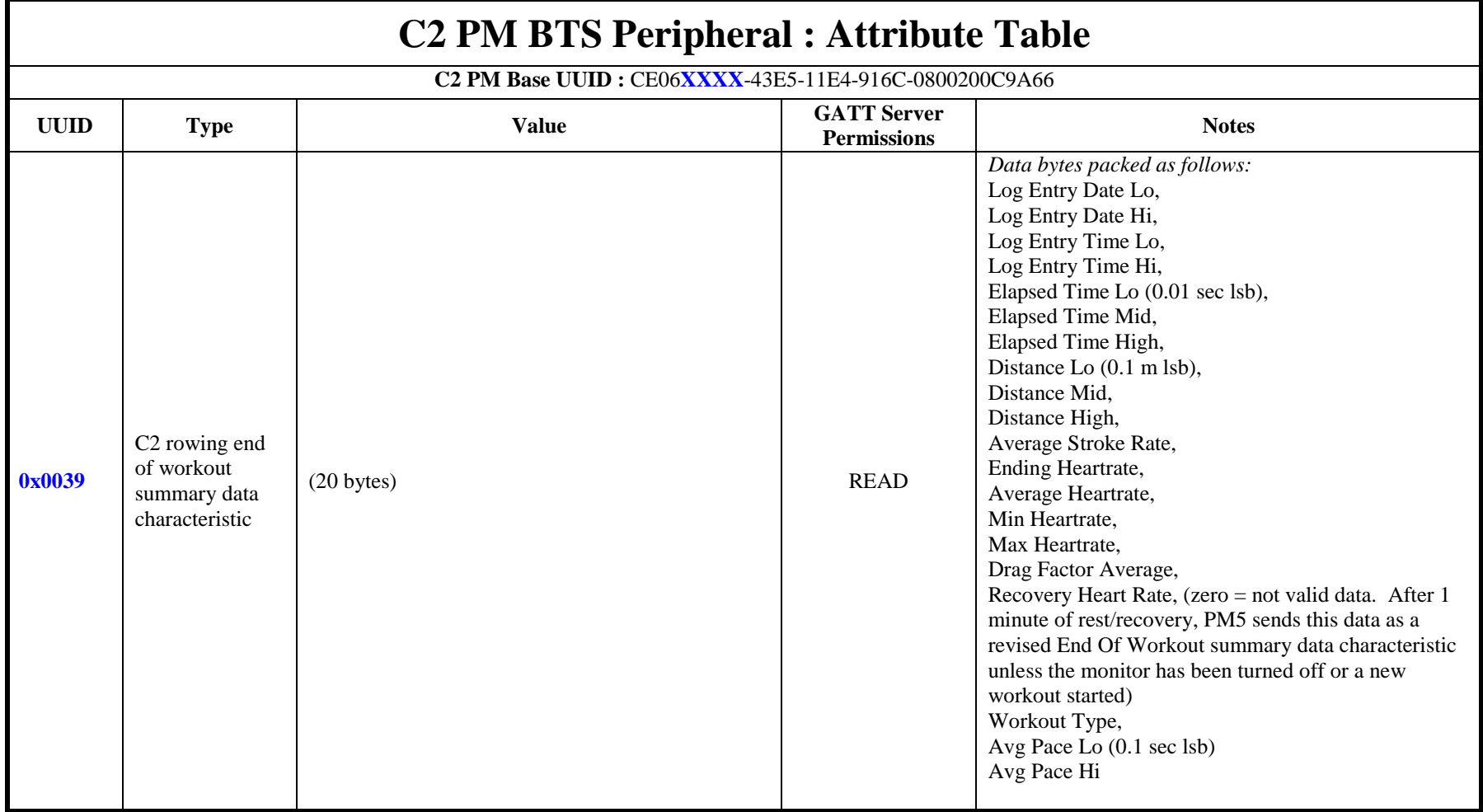

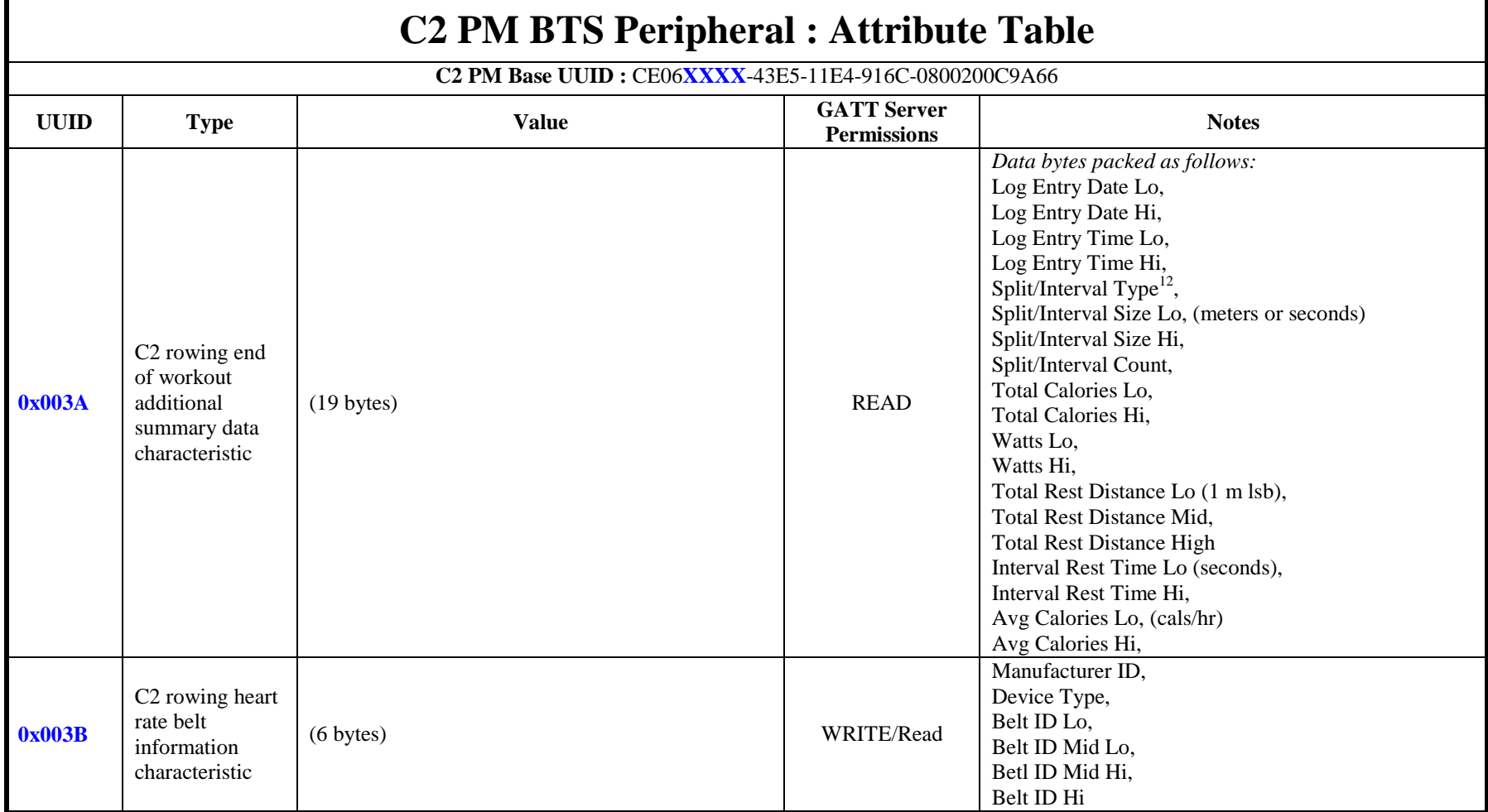

 $12$  This value will change depending on where you are in the interval when the workout is terminated. Use workout type to determine whether the intervals are time or distance intervals.

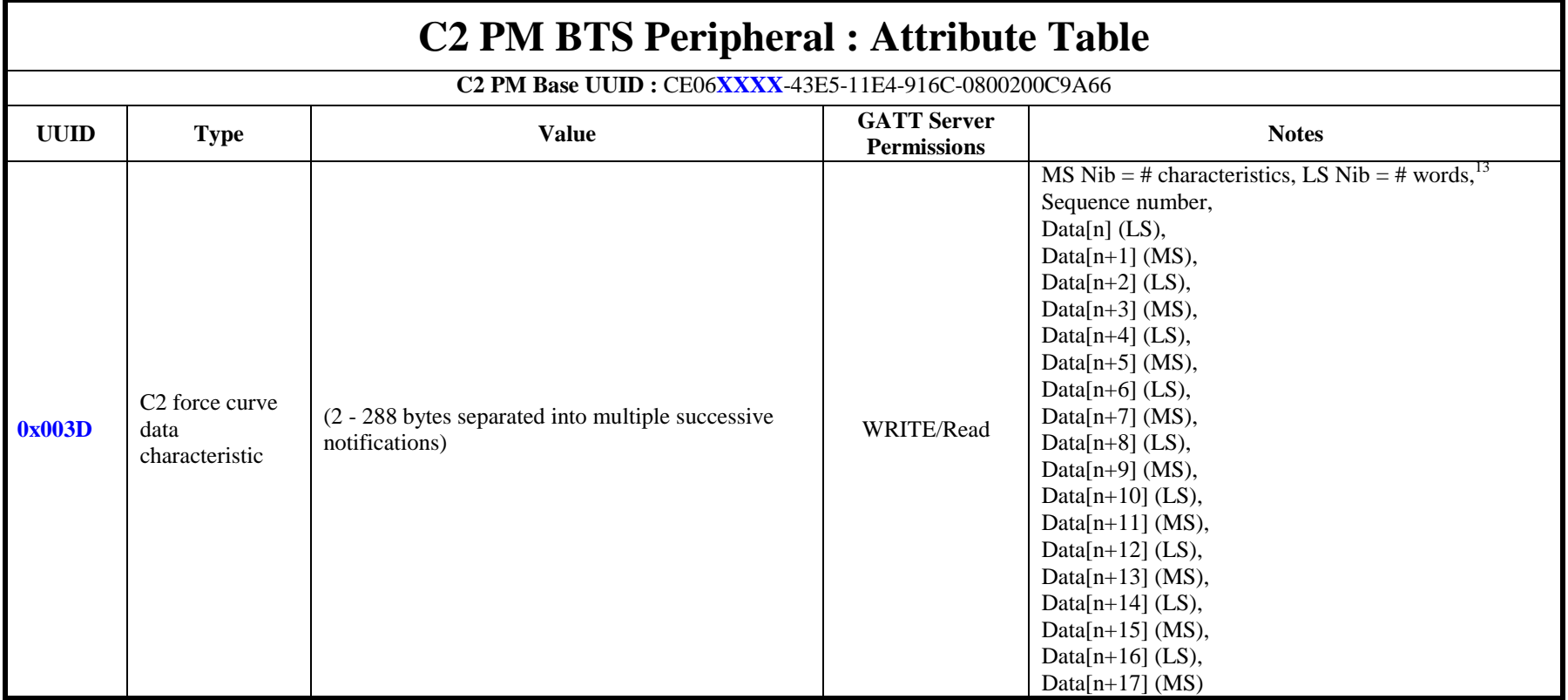

 $^{13}$  MS Nibble = Total number of characteristics for this force curve, LS Nibble = Number of 16-bit data points in the current characteristic

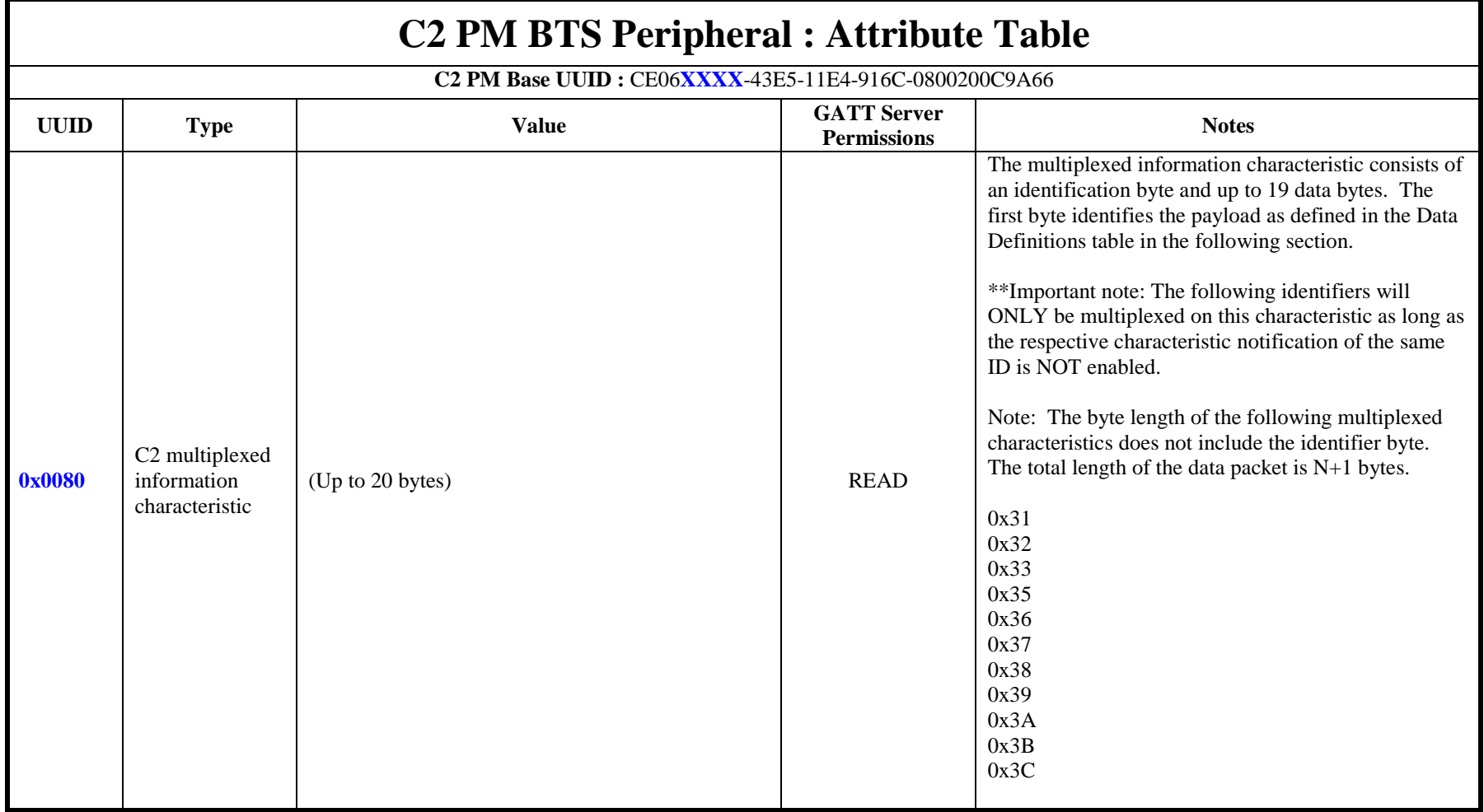

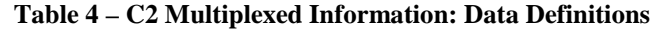

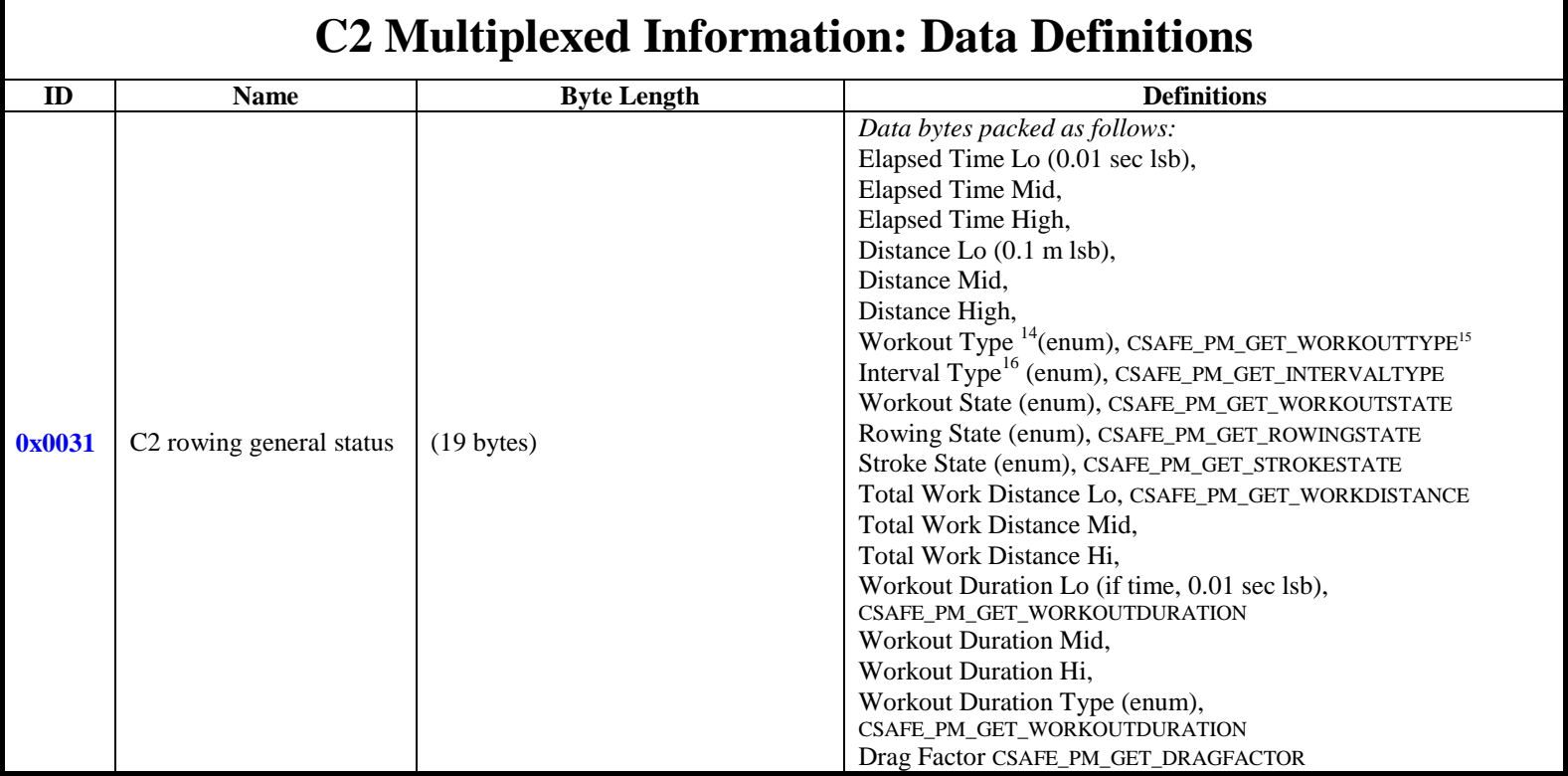

<sup>&</sup>lt;sup>14</sup> See Appendix for enumerated values definitions<br><sup>15</sup> For reference - The named CSAFE command returns the same value<br><sup>16</sup> This value will change depending on where you are in the interval (work, rest, etc). Use workout intervals.

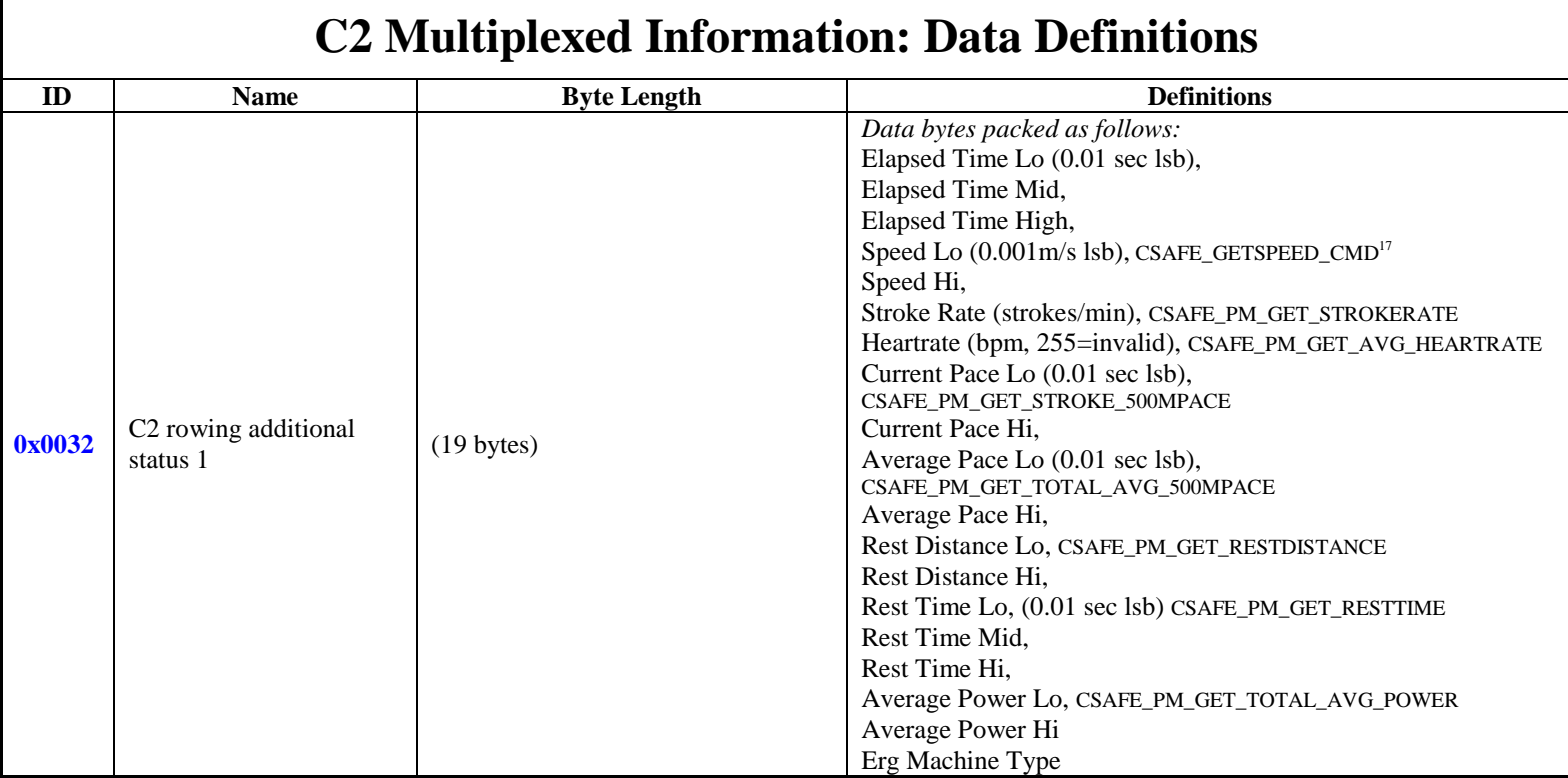

<sup>&</sup>lt;sup>17</sup> For reference - The named CSAFE command returns the same value

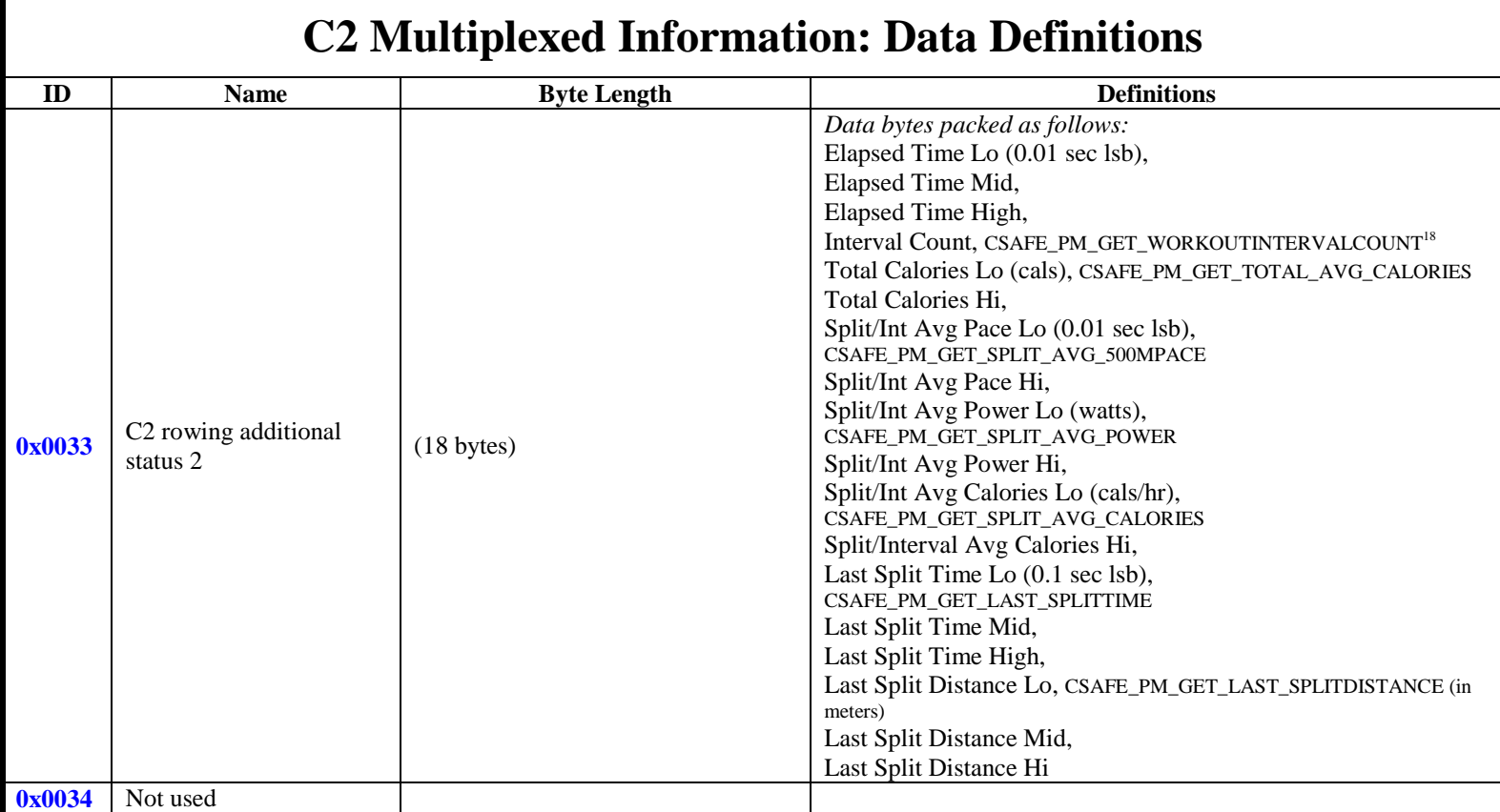

<sup>&</sup>lt;sup>18</sup> For reference - The named CSAFE command returns the same value

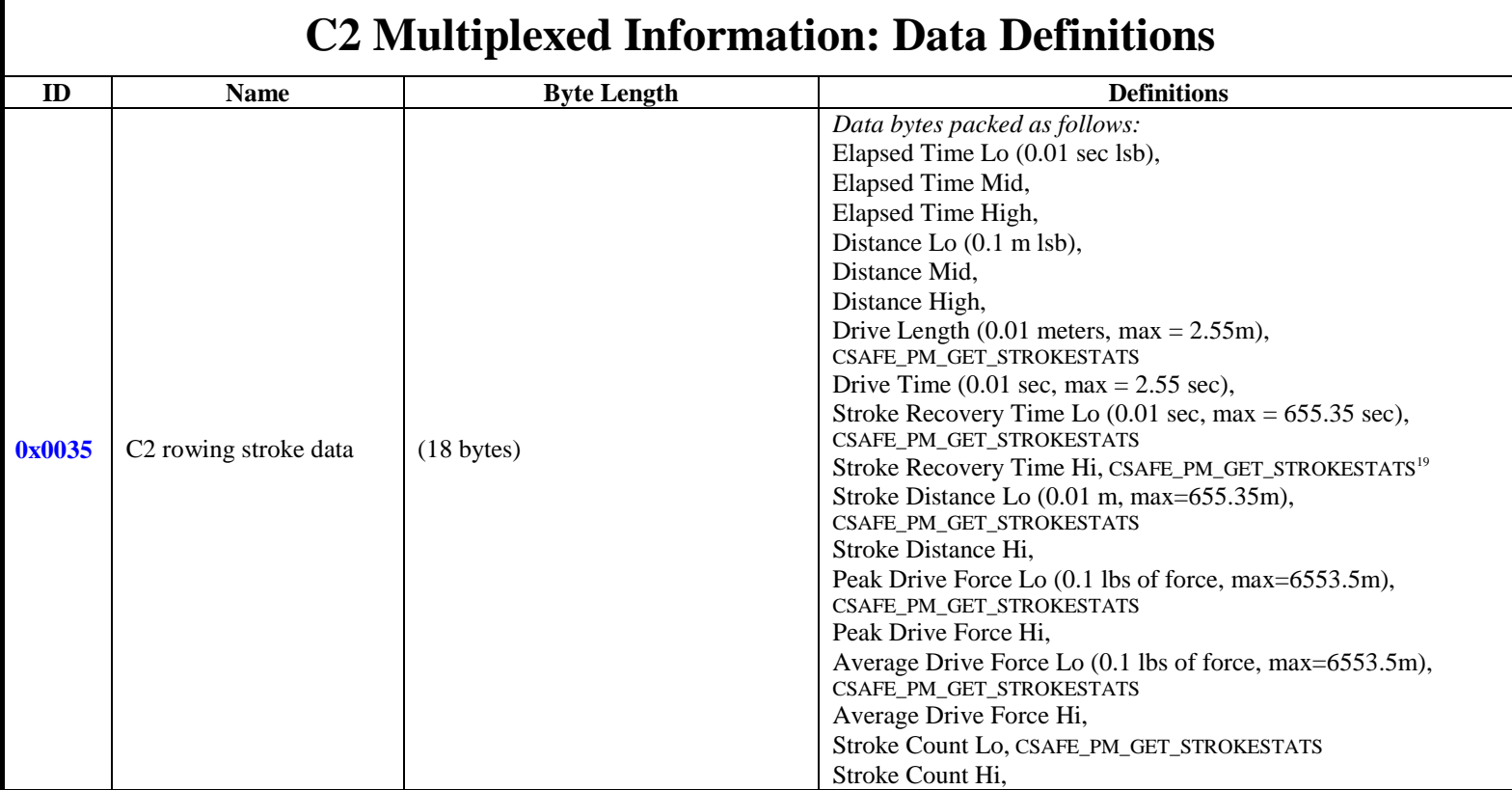

<sup>&</sup>lt;sup>19</sup> For reference - The named CSAFE command returns the same value

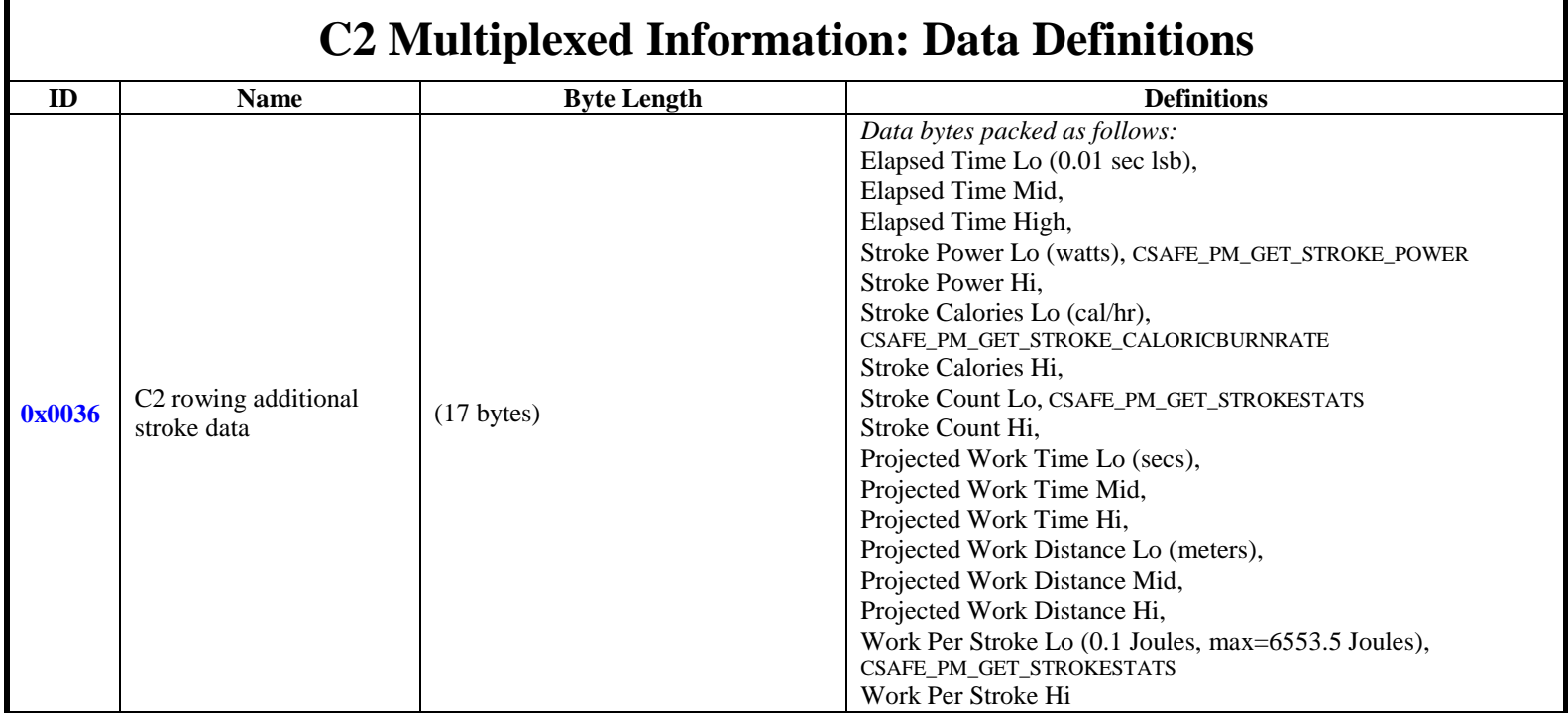

# **Revision 1.27** 27

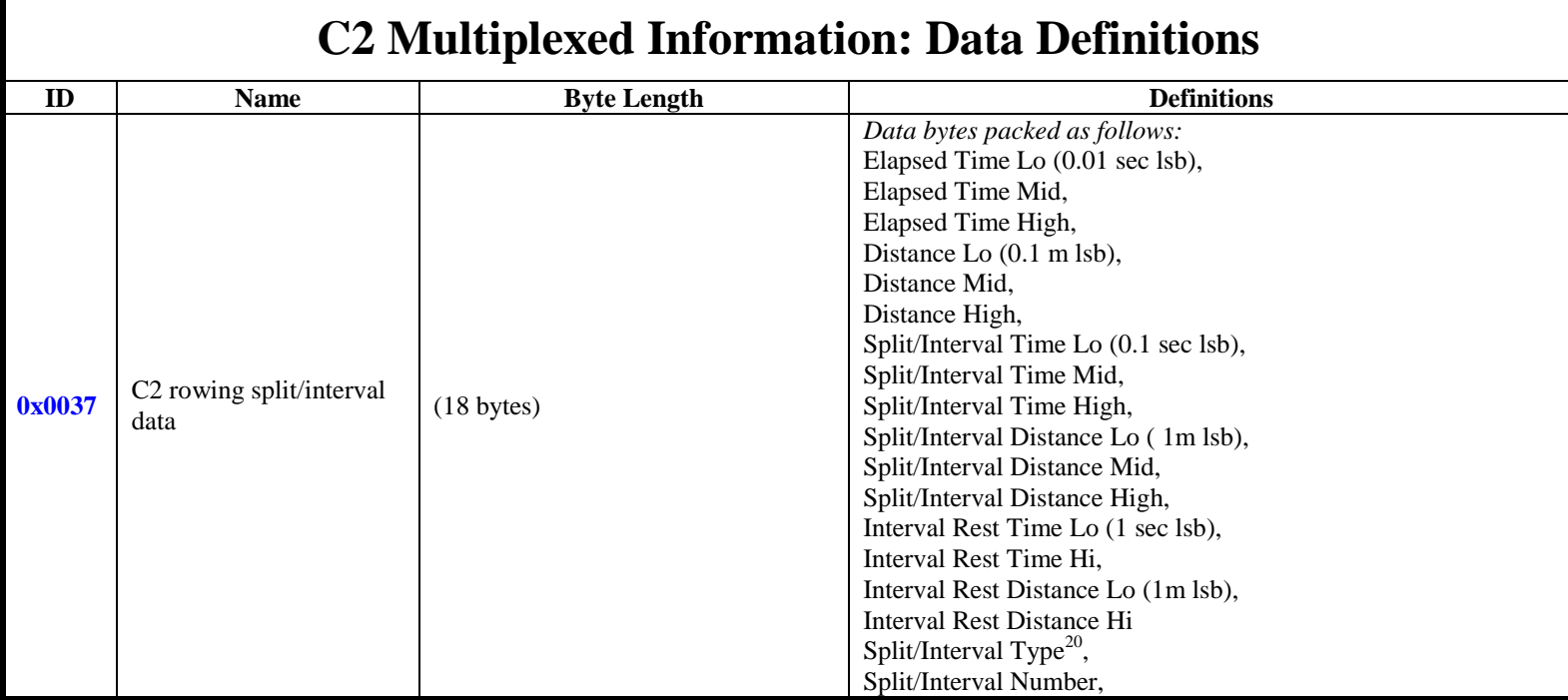

<sup>&</sup>lt;sup>20</sup> This value will change depending on where you are in the interval (work, rest, etc). Use workout type to determine whether the intervals are time or distance intervals

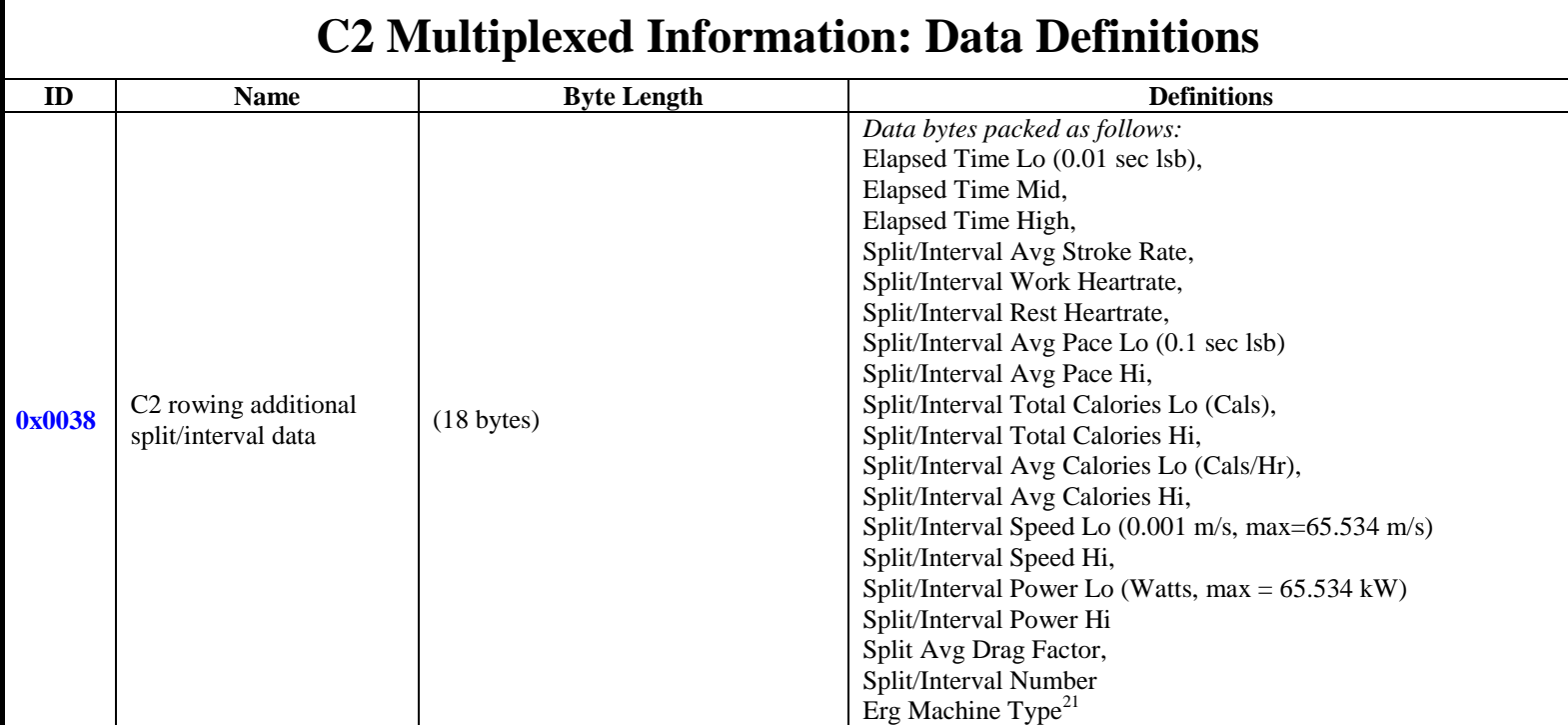

<sup>&</sup>lt;sup>21</sup> See Appendix for enumerated values definitions. For MultiErg workouts, this will be the machine type of the current interval, which will not be the same as the connected Machine

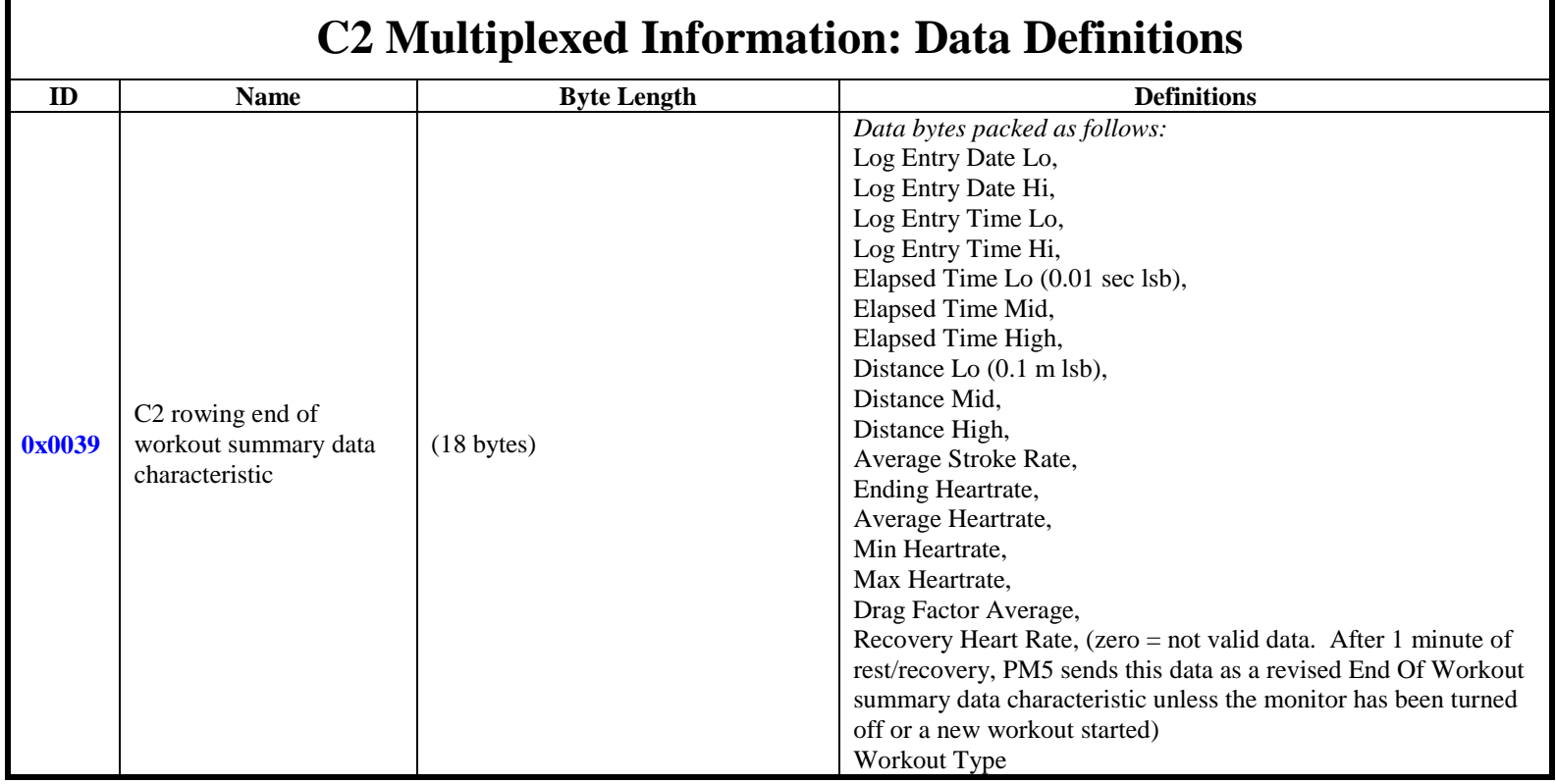

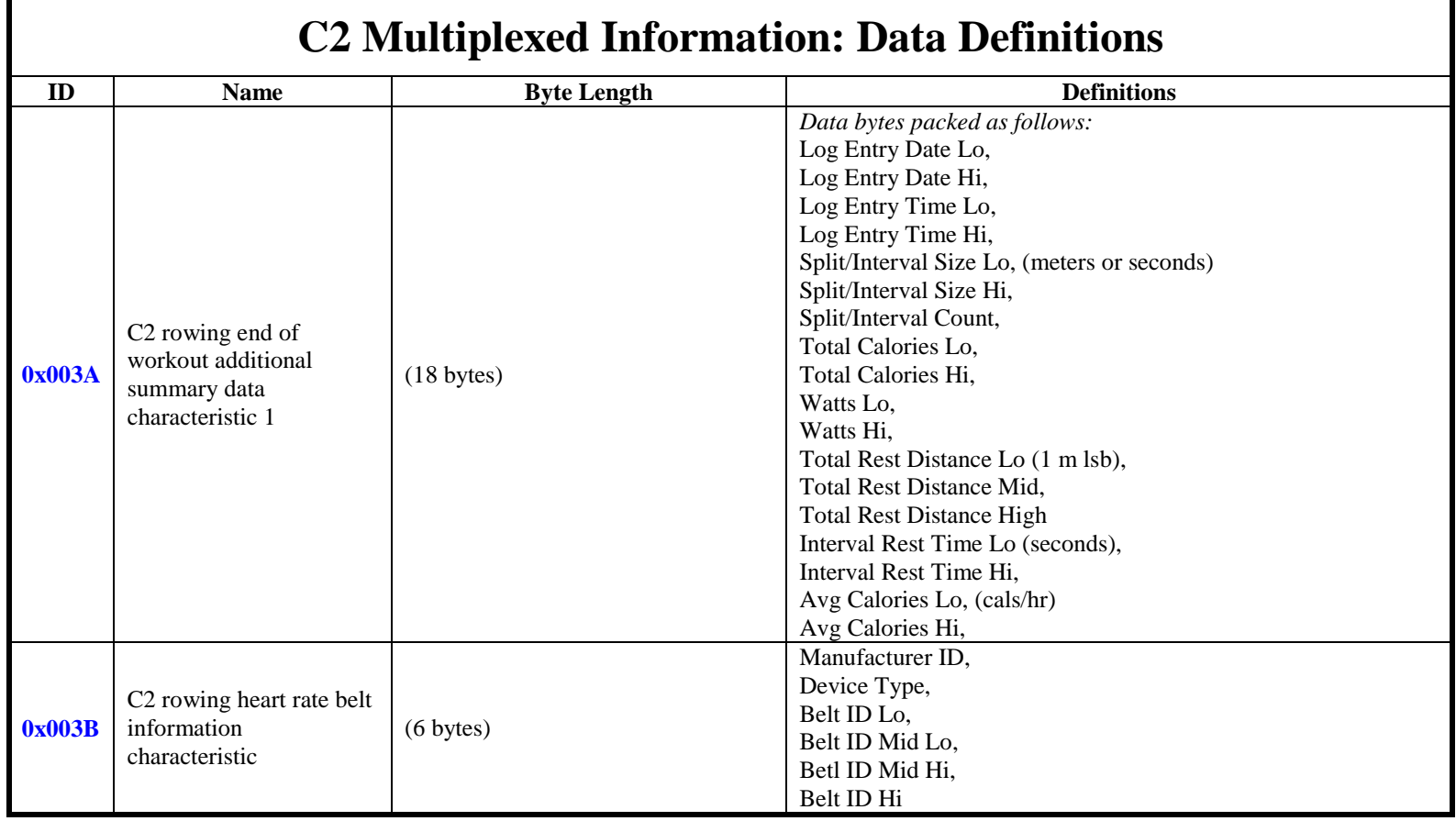

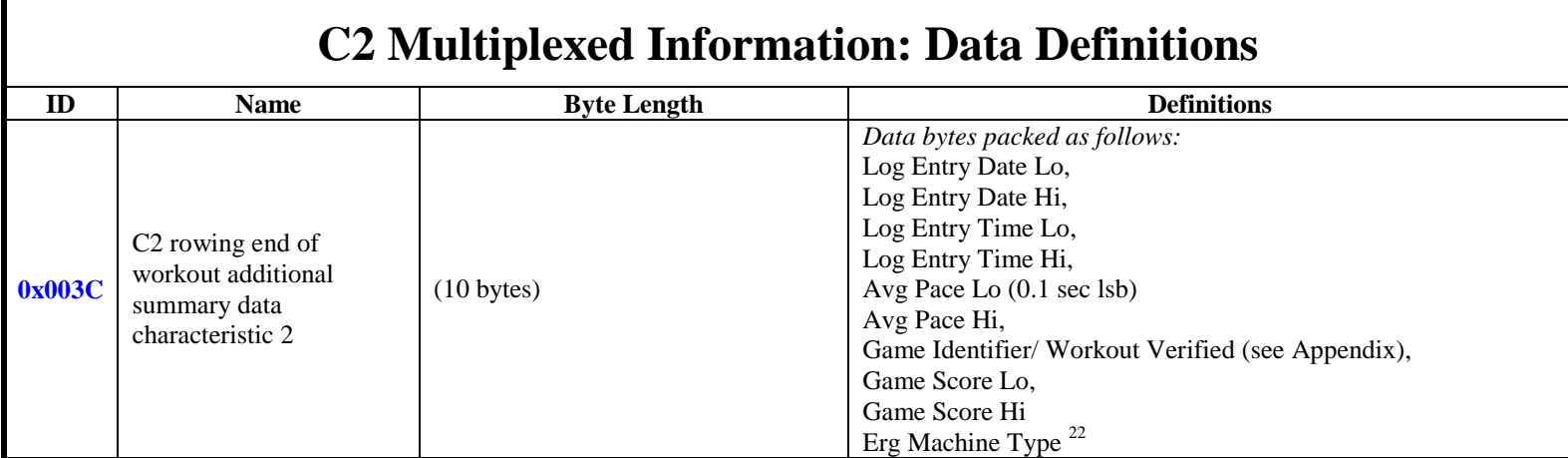

 $^{22}$  See Appendix for enumerated values definitions. For MultiErg workouts, this will be the one of the MultiErg Machine Types, which may not be the same as the connected Machine.

## **Near Field Communication NDEF Records**

The PM5 unit configures itself as a Near Field Communication Tag A. The tag consists of two records. The first record is an External record type used for pairing the mobile device with the PM5. The information in this record is sufficient for establishing a BLE connection between the mobile device and the PM5. The record format is as follows.

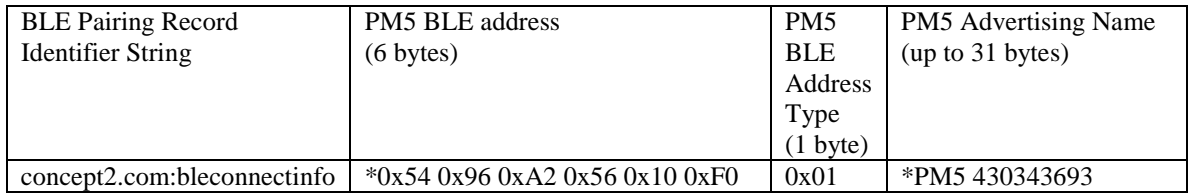

\*This data is used as an example and will vary unit to unit.

The second record is an Android Application Record (AAR) containing the following string. The record is used to launch the Ergdata application on an Android platform. The data in this record does not change.

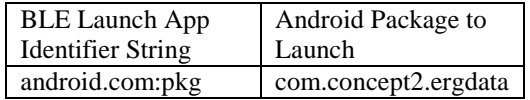

## **Appendix A**

### **Enumerated Values**

Erg Machine Type typedef enum { ERGMACHINE\_TYPE\_STATIC\_D, ERGMACHINE\_TYPE\_STATIC\_C, ERGMACHINE\_TYPE\_STATIC\_A, ERGMACHINE\_TYPE\_STATIC\_B, ERGMACHINE\_TYPE\_STATIC\_E =  $5$ , ERGMACHINE TYPE STATIC SIMULATOR = 7, ERGMACHINE\_TYPE\_STATIC\_DYNAMIC =  $8$ , ERGMACHINE\_TYPE\_SLIDES\_A = 16, ERGMACHINE\_TYPE\_SLIDES\_B, ERGMACHINE\_TYPE\_SLIDES\_C, ERGMACHINE\_TYPE\_SLIDES\_D, ERGMACHINE\_TYPE\_SLIDES\_E, ERGMACHINE TYPE SLIDES DYNAMIC =  $32$ , ERGMACHINE\_TYPE\_STATIC\_DYNO = 64, ERGMACHINE\_TYPE\_STATIC\_SKI = 128, ERGMACHINE\_TYPE\_STATIC\_SKI\_SIMULATOR = 143, ERGMACHINE\_TYPE\_BIKE= 192, ERGMACHINE\_TYPE\_BIKE\_ARMS, ERGMACHINE\_TYPE\_BIKE\_NOARMS, ERGMACHINE\_TYPE\_BIKE\_SIMULATOR = 207, ERGMACHINE\_TYPE\_MULTIERG\_ROW = 224,  $\frac{\text{**}}{\text{**}}$  < Multi-erg row type (224). \*/ ERGMACHINE\_TYPE\_MULTIERG\_SKI, /\*\*< Multi-erg ski type (225). \*/ ERGMACHINE\_TYPE\_MULTIERG\_BIKE,  $\frac{\text{#}}{\text{#}}$  Multi-erg bike type (226). \*/ ERGMACHINE\_TYPE\_NUM } OBJ\_ERGMACHINETYPE\_T;

#### Workout Type

typedef enum { WORKOUTTYPE\_JUSTROW\_NOSPLITS = 0, WORKOUTTYPE\_JUSTROW\_SPLITS, WORKOUTTYPE\_FIXEDDIST\_NOSPLITS, WORKOUTTYPE\_FIXEDDIST\_SPLITS, WORKOUTTYPE\_FIXEDTIME\_NOSPLITS, WORKOUTTYPE\_FIXEDTIME\_SPLITS, WORKOUTTYPE\_FIXEDTIME\_INTERVAL, WORKOUTTYPE\_FIXEDDIST\_INTERVAL, WORKOUTTYPE\_VARIABLE\_INTERVAL, WORKOUTTYPE\_VARIABLE\_UNDEFINEDREST\_INTERVAL, WORKOUTTYPE\_FIXED\_CALORIE, WORKOUTTYPE\_FIXED\_WATTMINUTES, WORKOUTTYPE\_FIXEDCALS\_INTERVAL, WORKOUTTYPE\_NUM } OBJ\_WORKOUTTYPE\_T;

Interval Type typedef enum {

 INTERVALTYPE\_TIME, INTERVALTYPE\_DIST, INTERVALTYPE\_REST, INTERVALTYPE\_TIMERESTUNDEFINED, INTERVALTYPE\_DISTANCERESTUNDEFINED, INTERVALTYPE\_RESTUNDEFINED, INTERVALTYPE\_CAL, INTERVALTYPE\_CALRESTUNDEFINED, INTERVALTYPE\_WATTMINUTE, INTERVALTYPE\_WATTMINUTERESTUNDEFINED, INTERVALTYPE\_NONE = 255 } OBJ\_INTERVALTYPE\_T;

#### Workout State

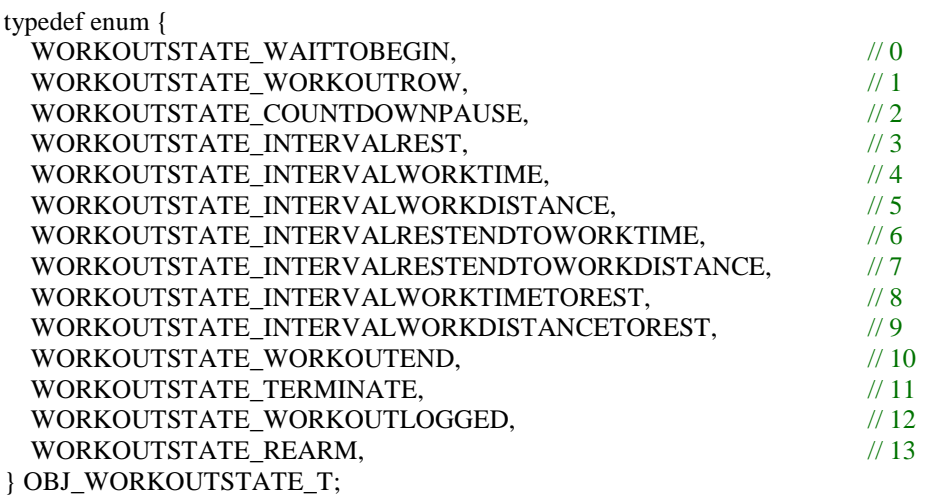

#### Rowing State

typedef enum { ROWINGSTATE\_INACTIVE, ROWINGSTATE\_ACTIVE, } OBJ\_ROWINGSTATE\_T;

#### Stroke State

typedef enum { STROKESTATE\_WAITING\_FOR\_WHEEL\_TO\_REACH\_MIN\_SPEED\_STATE, STROKESTATE\_WAITING\_FOR\_WHEEL\_TO\_ACCELERATE\_STATE, STROKESTATE\_DRIVING\_STATE, STROKESTATE\_DWELLING\_AFTER\_DRIVE\_STATE, STROKESTATE\_RECOVERY\_STATE } OBJ\_STROKESTATE\_T;

#### Workout Duration Type

enum DurationTypes {  $CSAFE$ <sup>TIME\_DURATION = 0,</sup> CSAFE\_CALORIES\_DURATION = 0X40, CSAFE DISTANCE DURATION  $= 0X80$ ,  $CSAFE_WATTS_DURATION = 0XCO$ ;

#### Game ID

enum {

APGLOBALS\_GAMEID\_NONE, APGLOBALS\_GAMEID\_FISH, APGLOBALS\_GAMEID\_DART, APGLOBALS\_GAMEID\_TARGET\_BASIC, APGLOBALS\_GAMEID\_TARGET\_ADVANCED, APGLOBALS\_GAMEID\_CROSSTRAINING};

### **Game Identifier / Verified Information**

The Game Identifier/Workout Verified byte in the *C2 rowing end of workout additional summary data characteristic 2* contains two independent data. The Game Identifer is contained in the lower nibble with the enumeration as defined above. The Workout Verified flag is contained in the upper nibble. See the additional definitions below.

```
#define LOGMAP_GAMETYPEIDENT_PM5_MSK 0x0F
#define LOGMAP_LOGHEADER_STRUCT_VERIFIED_MSK
#define LOGMAP_GET_GAMETYPEIDENT_M(gameid) \
   ((UINT8_T)(gameid & LOGMAP_GAMETYPEIDENT_PM5_MSK)) 
#define LOGMAP_GET_WORKOUTVERIFIED_M(gameid) \
     ((UINT8_T)(( gameid & LOGMAP_LOGHEADER_STRUCT_VERIFIED_MSK) >> 4))
```
## **Communicating with the PM using CSAFE Commands**

The C2 PM Receive Characteristic and C2 PM Transmit Characteristic can be used to send and receive CSAFE frames. In general refer to the PM communications specification and the CSAFE protocol specification for information on how to do this. The following are some additional notes to supplement these specifications.

#### Retrieving Heartrate Belt Information

The PM Heart Rate Belt Information Characteristic will send data whenever it changes. You can also get this data using a CSAFE command. As the PM5 now supports the Polar H7 and similar Bluetooth Smart heart rate belts with 32-bit belt IDs, use this new CSAFE command: CSAFE\_PM\_GET\_EXTENDED\_HBELT\_INFO – 0x57 This command returns a 1 byte user number, 1 byte manufacturer ID, 1 byte device type and 4-byte belt id.

#### Commanding the PM5 to Pair with a known Heartrate Belt

If your application saves the heart rate belt information then you can command the PM to automatically pair with the belt each time you connect with the PM. This will save a step for the user, as typically he had to pair the PM to a belt using the PM front panel menus. To do this use the CSAFE command CSAFE\_PM\_SET\_EXTENDED\_HRM  $-0x39$ . This command uses the same parameters as the GET function in the previous paragraph.